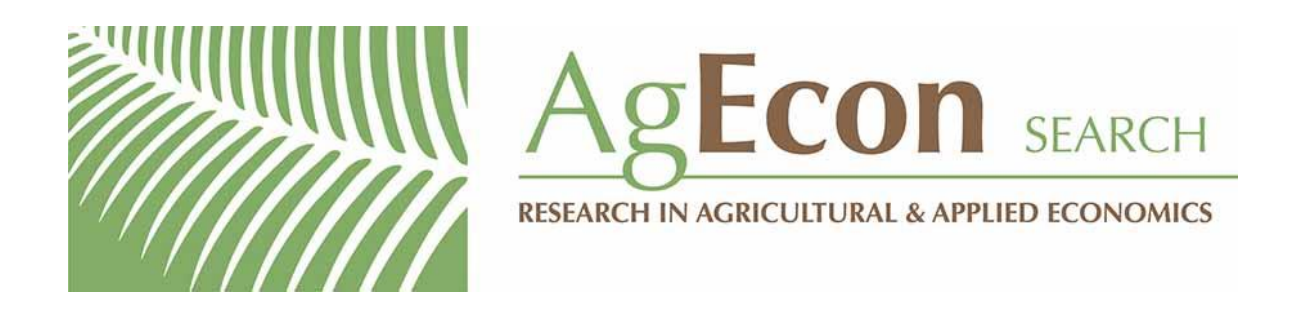

*The World's Largest Open Access Agricultural & Applied Economics Digital Library*

# **This document is discoverable and free to researchers across the globe due to the work of AgEcon Search.**

**Help ensure our sustainability.**

[Give to AgEcon Search](https://makingagift.umn.edu/give/yourgift.html?&cart=2313)

AgEcon Search [http://ageconsearch.umn.edu](http://ageconsearch.umn.edu/) [aesearch@umn.edu](mailto:aesearch@umn.edu)

*Papers downloaded from AgEcon Search may be used for non-commercial purposes and personal study only. No other use, including posting to another Internet site, is permitted without permission from the copyright owner (not AgEcon Search), or as allowed under the provisions of Fair Use, U.S. Copyright Act, Title 17 U.S.C.*

# **Feed the Future Innovation Lab for Food Security Policy**

**Document de Travail 44 Mars, 2017** 

**Mali Food Security Policy Research Program**

# **RAPPORT TECHNIQUE SUR L'APPROCHE MÉTHODOLOGIQUE DE L'ENQUÊTE PROJET GISAIA**

Par

Amidou Assima, Naman Keita, Alpha Kergna, Melinda Smale and Steve Haggblade

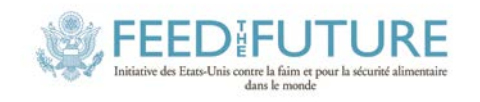

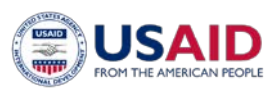

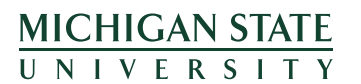

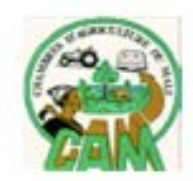

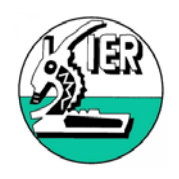

#### **Politiques de Sécurité Alimentaires**: Articles de Recherche

Cette série d'articles de recherche vise à faire connaître rapidement les résultats de recherche et d'analyses politiques réalisés par "Feed the Future" du Innovation Lab for Food Security Policy (FSP) et ses associés, financé par USAID. Le projet FSP est coordonné par le Food Security Group (FSG) du Department of Agricultural, Food, and Resource Economics (AFRE) de Michigan State University (MSU), et est mis en place en partenariat avec l'International Food Policy Research Institute (IFPRI) et l'University of Prétoria (UP). Ensemble, le groupe de recherche MSU-IFPRI-UP travaille avec les gouvernements, les scientifiques et les parties prenantes du secteur privé dans les pays ciblés par "Feed the Future" en Afrique et en Asie, pour augmenter la productivité agricole, améliorer la diversité des régimes alimentaires, et construire une plus grande résistance face aux défis du changement climatique qui affectent nos moyens de subsistance.

Ces articles de recherche s'adressent à des chercheurs, des décideurs politiques, des agences de financements, des enseignants, et à tous ceux impliqués dans le développement international. Certains articles seront traduits en Français, Portugais ou d'autres langues.

Tous les articles de recherche et les brèves politiques sont téléchargeables gratuitement en format pdf depuis ce site internet : <http://foodsecuritypolicy.msu.edu/>

Tous les articles de recherche et les brèves politiques sont aussi envoyés au département de USAID Development Experience Clearing House (DEC): [http://dec.usaid.gov/](http://www.google.com/url?q=http%3A%2F%2Fdec.usaid.gov%2F&sa=D&sntz=1&usg=AFQjCNEJ_ly8O4zn5Xuq_54Q1V4JnPIHNA)

## **AUTEURS**

**Amidou Assima** [\(amidou.assima@gmail.com\)](mailto:amidou.assima@gmail.com) est statisticien-économiste basé au Bureau de l'Université d'Etat de Michigan à Bamako, Mali.

**Naman Keïta** (namankeita2@yahoo.fr) est gestionnaire de base de données et responsable des activités d'enquête, basé au Bureau de l'Université d'Etat de Michigan à Bamako, Mali.

**Alpha Kergna** [\(akergna@yahoo.fr\)](mailto:akergna@yahoo.fr) est chercheur au programme Economie des filières (ECOFIL) de l'Institut d'Economie Rurale (IER), Bamako, Mali.

**Melinda Smale** (msmale@msu.edu) est Professeur de développement international du Département d'économie agricole, alimentaire et des ressources naturelles à l'Université d'Etat de Michigan (MSU), East Lansing, MI, US.

**Steven Haggblade** (blade@msu.edu) est Professeur de développement international du Département d'économie agricole, alimentaire et des ressources naturelles à l'Université d'Etat de Michigan (MSU), East Lansing, MI, US.

**Institut d'Economie Rurale (IER).** Créé le 29 novembre 1960, l'IER est le principal institut de recherche agricole au Mali avec près de 800 agents dont 250 chercheurs de différentes disciplines. Il comprend 6 centres régionaux de recherche agronomique, 9 stations et 13 sous-stations. Le portefeuille scientifique comprend 17 programmes.

**Michigan State University (MSU).** Etablie au Michigan, MSU est la plus vieille des universités agricoles « US Land Grant » aux Etats-Unis, avec une longue histoire de recherche en politique agricole et alimentaire en Afrique, Asie et Amérique latine.

**Assemblée permanente des chambres d'agriculture du Mali (APCAM).** L'APCAM est l'organe de coordination des activités des Chambres Régionales d'Agriculture (CRA). Créées par la loi n° 93- 044/AN-RM du 04 août 1993, les CRA et l'APCAM sont des établissements à caractère professionnel dotés de la personnalité morale et de l'autonomie financière. Elles ont pour membres les professionnels évoluant dans les domaines de l'agriculture, de l'élevage, de la pêche et de l'exploitation forestière. Elles sont des organes consultatifs auprès des pouvoirs publics.

*This study is made possible by the generous support of the American people through the United States Agency for International Development (USAID) under the Feed the Future initiative. The contents are the responsibility of the study authors and do not necessarily reflect the views of USAID or the United States Government*

*Copyright © 2017, Michigan State University. All rights reserved. This material may be reproduced for personal and not-for-profit use without permission from but with acknowledgment to MSU.*

**Published by the Department of Agricultural, Food, and Resource Economics, Michigan State University, Justin S. Morrill Hall of Agriculture, 446 West Circle Dr., Room 202, East Lansing, Michigan 48824, USA**

#### **REMERCIEMENTS**

Les travaux de recherche de base de la présente étude ont été financés par Michigan State University grâce aux subventions accordées par la Fondation Bill et Melinda Gates par le biais du projet « Guiding Sustainable Agricultural Investments in Africa (GISAIA) » et par le Laboratoire d'innovation en politique de sécurité alimentaire (FSP) de l'USAID (sous le contrat référencié AID-OAA-L-13-00001). Nos remerciements vont aux animateurs villageois, aux communautés villageoises pour leur disponibilité à répondre aux différentes questions lors de la période d'enquête et aux autorités administratives et communales pour la mobilisation des différents acteurs.

# Table des Matières

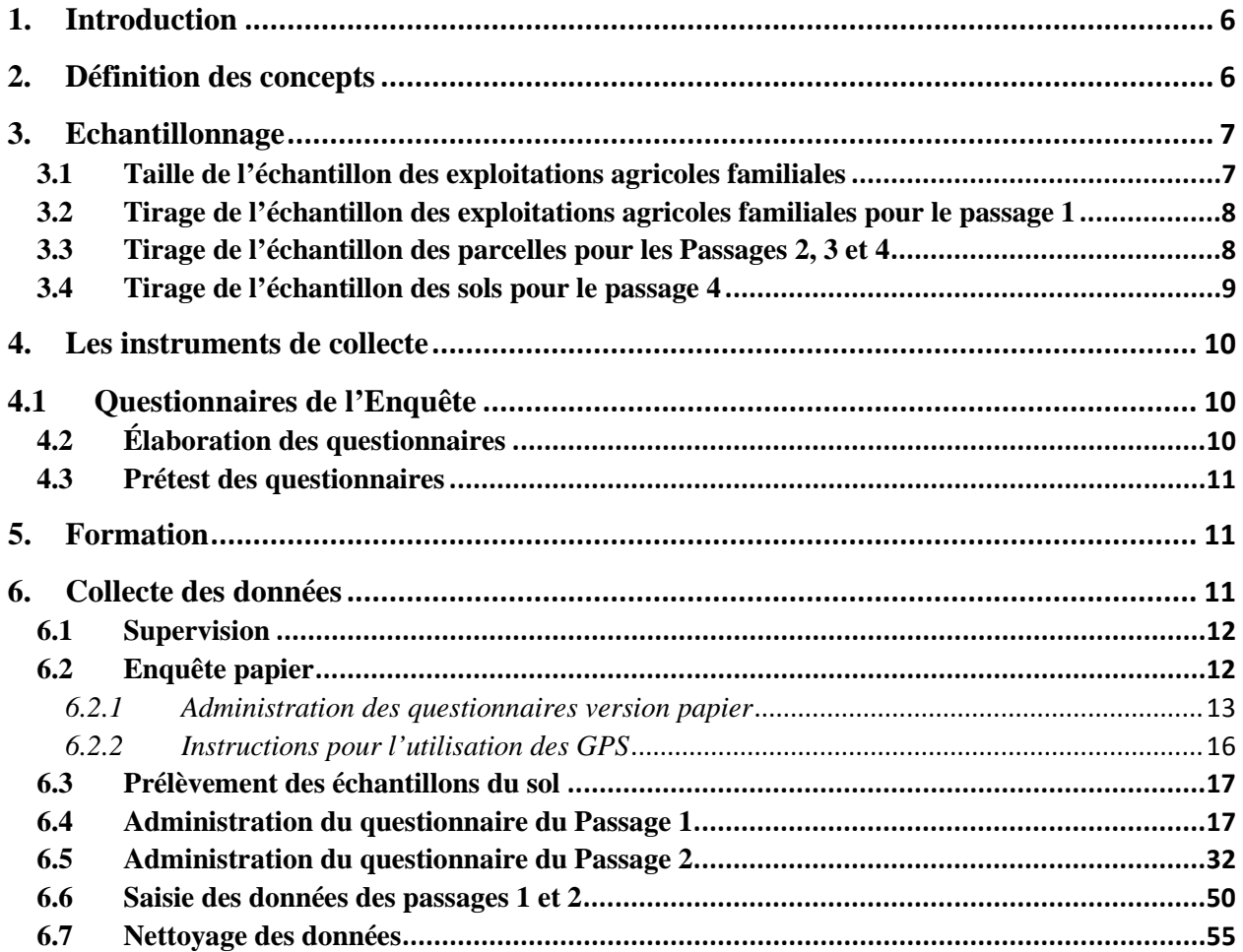

# <span id="page-6-0"></span>**1. Introduction**

En 2014, les principaux chercheurs de Michigan State University (MSU) et du département « Economie de la Filière » de l'Institut d'Economie Rurale (ECOFIL/IER) ont réalisé un recensement dans le cadre d'une évaluation du programme national de production de sorgho, sur la demande du Centre de recherche sur les cultures des zones tropicales semi-arides (ICRISAT). L'objet de ce recensement était de mesurer, avec précision, les taux d'adoption dans les zones où le programme national est actif depuis 2000. Les résultats principaux de cette recherche se trouvent dans deux documents de travail réalisés par Smale et al. (2014) et Kergna et al. (2015).

Ensuite, pendant la campagne agricole de 2014, dans le cadre d'un projet financé par la Fondation Gates et avec l'appui de l'USAID au Mali, l'équipe a mis en œuvre un échantillon d'enquête conçu pour aborder les questions de recherche sur l'intensification durable de la production de sorgho dans l'agriculture malienne. L'enquête a été réalisée au cours de quatre visites dans les principales zones de production de sorgho de la Savane soudanienne où le maïs, le coton et l'arachide sont également très cultivés.

Les principaux objectifs des travaux de 2014-2015 étaient de tester les méthodes de collecte de données, de former une équipe de recherche solide et fiable et de développer une base de données publique sur la production de sorgho et de maïs dans la Savane soudanienne. L'expérience a servi de test pilote pour les méthodes que MSU envisage d'utiliser dans l'enquête de recherche à entreprendre dans le cadre du projet Preposam au Mali en 2017.

Ce document résume les principaux aspects de l'approche méthodologique de l'enquête.

### <span id="page-6-1"></span>**2. Définition des concepts**

Exploitation agricole familiale**:** Les « exploitations agricoles familiales (EAF)» sont les unités de base les plus fréquemment utilisées pour analyser les systèmes productifs agricoles au Mali.

Selon la Loi d'Orientation Agricole (LOA), l*'exploitation agricole familiale est une unité de production constituée d'un ou de plusieurs membres unis librement par des liens de parenté ou des us et coutumes et exploitant en commun les facteurs de production en vue de générer des ressources sous la direction d'un des membres, désigné chef d'exploitation, qu'il soit de sexe masculin ou féminin. Le chef d'exploitation assure la maîtrise d'œuvre et veille à l'exploitation optimale des facteurs de production. Il exerce cette activité à titre principal et représente l'exploitation dans tous les actes de la vie civile.* 

Chef des travaux: *Membre de l'exploitation agricole familiale désigné comme superviseur des activités agricoles et la gestion des parcelles de l'exploitation agricole familiale* au nom du chef de l'exploitation agricole.

Parcelles communes**:** *Parcelles appartenant à toute l'exploitation agricole familiale et gérées par le « chef EAF » ou le « chef des travaux» pour le compte de l'exploitation agricole familiale.*

Parcelles individuelles: *Parcelles appartenant à l'exploitation agricole familiale qui sont exploitées et gérées par des individus hommes ou femmes pour leur propre compte. La production de ces parcelles n'entre pas dans la gestion collective.*

# <span id="page-7-0"></span>**3. Echantillonnage**

La base de sondage est l'ensemble des données du recensement des ménages producteurs de sorgho (2430), mené dans 58 villages situés dans les Cercles de Kati, Dioila, et Koutiala. Le recensement avait pour objectif de documenter l'utilisation de variétés de sorgho et de mesurer leur adoption sans erreur d'échantillonnage. Tous les noms de variété indiqués par les paysans et leur statut d'amélioration (locale, améliorée, hybride) ont été identifiés grâce à l'assistance des techniciens de terrain et également vérifiés par les sélectionneurs de sorgho travaillant avec le programme national au Centre International de Recherche sur les Cultures Tropicales en Zones Semi-arides.

Au cours du recensement, l'équipe a obtenu des informations sur les emplacements spécifiques des exploitations agricoles familiales, des variétés de sorgho cultivées et d'autres données d'identification afin d'analyser certains indicateurs et de construire une base de sondage des exploitations agricoles familiales pour les 4 passages d'enquêtes approfondies.

Initialement, 60 villages ont été identifiés dans les zones où (a) des données informatisées indiquaient que le programme de l'IER/ICRISAT avait, depuis 2009, mené des travaux de recherche et des activités de vulgarisation à travers des partenariats avec les associations de producteurs et (b) la taille de la population était inférieure à 100 ménages. Parmi ceux-ci, 2 ont été éliminés lorsque les visites de terrain ont révélé que les paysans de ces villages n'avaient pas directement participé aux activités dirigées par les associations de producteurs.

Kati et Dioila sont situés dans la région de Koulikoro et Koutiala dans la région de Sikasso. Les régions de Sikasso et Koulikoro ont les plus grandes proportions de terres situées dans la zone de la Savane soudanienne et sont les principales régions de production de sorgho en termes de superficies emblavées et de production totale.

Jusqu'à la saison 2012-2013, ces deux régions représentaient plus de 51% de la superficie totale emblavée en sorgho du pays (Cellule de Planification Statistique du Secteur du Développement Rural (CPS-SDR)). Par conséquent, elles représentent des zones-cibles prioritaires de sélection végétale du sorgho et, notamment, de développement des hybrides au Mali. Tous les villages sont situés au niveau des isohyètes correspondants à la vaste zone soudanienne près du centre, juste en dessous ou au-dessus de l'isohyète de 800 mm.

### <span id="page-7-1"></span>3.1 Taille de l'échantillon des exploitations agricoles familiales

Cette étude porte sur l'intensification du sorgho et, en premier lieu, sur les variétés améliorées de sorgho. Ainsi l'utilisation de la proportion p de producteurs de sorgho comme paramètre d'échantillonnage permet de s'assurer que l'échantillon est représentatif de la population pour le caractère étudié.

D'après le recensement, environ 22% des exploitations agricoles familiales sont productrices des variétés améliorées du sorgho. Comme cette enquête est basée sur un échantillon aléatoire simple, la détermination de la taille de l'échantillon des exploitations agricoles familiale s'effectue par application de la formule suivante  $N = \frac{t^2(1-p)p}{e^2}$ 

N: taille cible d'exploitations agricoles familiales

p: pourcentage des exploitations agricoles familiales produisant des variétés améliorées de sorgho.

t: le paramètre correspondant au niveau de confiance à 95%

e: le niveau de précision.

Application numérique  $t=1,96$  p=22% e=3,5%, N=538.

En y ajoutant 5% à l'échantillon pour tenir compte du taux des non-réponses, on obtient : N=566 exploitations agricoles familiales. On arrondit pour correspondre au nombre de villages. On a un total de 58 villages, soit un échantillon de 580 exploitations. A ces 580 exploitations, on ajoute 48 exploitations produisant la variété hybride de sorgho. Soit un total de 628 exploitations agricoles familiales.

<span id="page-8-0"></span>3.2 Tirage de l'échantillon des exploitations agricoles familiales pour le passage 1

Pour ce passage, l'unité d'échantillonnage est l'exploitation agricole familiale. Dans chaque village, 10 exploitations agricoles familiales ont été choisies par un tirage aléatoire simple parmi celles produisant du sorgho. En plus de ces 10 exploitations, toute exploitation produisant la variété hybride du sorgho a été retenue. Le recensement a donné 48 exploitations produisant les variétés hybrides de sorgho. Ce qui porte la taille de l'échantillon à 628 exploitations agricoles familiales. Au cours de ce passage, toutes les parcelles de chaque exploitation agricole familiale retenue ont été recensées. Le tableau 1 indique la répartition de l'échantillon par zone.

| <b>Cercle</b> | <b>Nombre</b><br>de<br>villages | d'EAF<br><b>Nombre</b><br>par village | <b>EAF</b> adoptants<br>d'hybride | <b>Nombre</b><br>total d'EAF |
|---------------|---------------------------------|---------------------------------------|-----------------------------------|------------------------------|
| Kati          | 25                              | 10                                    | 10                                | 260                          |
| Dioila        | 22                              | 10                                    | 19                                | 239                          |
| Koutiala      | 11                              | 10                                    | 19                                | 129                          |
| <b>Total</b>  | 58                              | 10                                    | 48                                | 628                          |

**Tableau 1: Echantillons des exploitations agricoles familiales** 

### <span id="page-8-1"></span>3.3 Tirage de l'échantillon des parcelles pour les Passages 2, 3 et 4

Pour ces passages, l'unité d'échantillonnage est la parcelle. Comme dans toutes les enquêtes à échantillon probabiliste, il est important que chaque unité d'échantillonnage dans la population sondée ait une probabilité non nulle de sélection. L'univers défini pour les passages 2, 3 et 4 est l'ensemble des parcelles des 628 exploitations agricoles familiales retenues dans les 58 villages. Le passage1 a permis de collecter les informations concernant toutes les parcelles telles que le gérant de la parcelle, sa superficie, la culture qu'elle porte et beaucoup d'autres informations la

Avec

concernant. Ces informations ont été utilisées comme base de sondage pour le tirage de l'échantillon des parcelles. Ainsi, la base de sondage est constituée de toutes les parcelles des 628 exploitations retenues pour le premier passage. Les parcelles ont été tirées au hasard en fonction du type de parcelle, du type de culture (sorgho ou de maïs) et du type de variété de sorgho. Nous avons trois types de parcelle, à savoir des parcelles communes, des parcelles individuelles des hommes et des parcelles individuelles des femmes. Dans chaque exploitation agricole familiale, deux de chaque type de parcelles ont été sélectionnées, l'un pour le maïs et l'autre pour le sorgho ce qui donne un total de 6 parcelles par exploitation agricole familiale. Il faut noter que dans certains villages-échantillons, il n'y a pas de parcelles individuelles et certaines exploitations agricoles familiales ne cultivent que du maïs ou du sorgho; au final nous avons obtenu un total de 1382 parcelles choisies. La répartition de l'échantillon des parcelles est indiquée dans le tableau 2

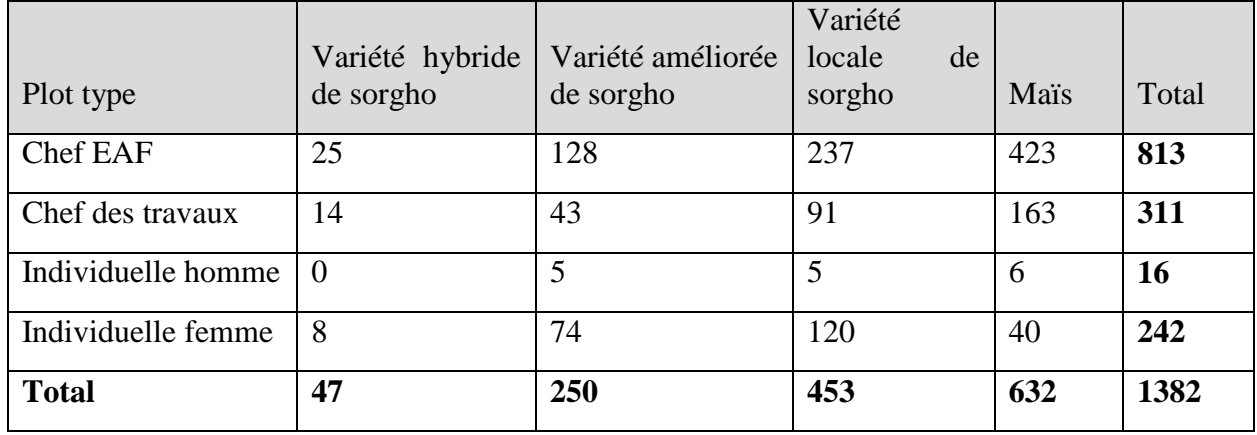

Tableau 2: Echantillon des parcelles

### <span id="page-9-0"></span>3.4 Tirage de l'échantillon des sols pour le passage 4

Pour le passage 4, un échantillon des sols a été prélevé. L'échantillon du sol dépend des types de cultures et du type de parcelles. Tout d'abord, toutes les parcelles d'hybrides et de variétés améliorées de sorgho ainsi que toutes les parcelles individuelles ont été sélectionnées ; ensuite, 50% des parcelles communes de variété locale de sorgho sont sélectionnées de façon aléatoire; enfin 40% des parcelles de maïs sont tirées de manière aléatoire. Le tableau 3 résume l'échantillon des sols.

Pour s'assurer de la fiabilité des résultats d'analyse des sols du laboratoire, nous avons dupliqué environ 10% de l'échantillon des sols que nous appelons échantillons jumeaux. Le principe est que sur chacune des 10% des parcelles sélectionnées, après avoir bien mélangé l'ensemble des différents prélèvements dans un récipient en enlevant les cailloux s'il y a lieu, environ 500 grammes de ce mélange de sol soient mis dans deux sachets différents. Ces échantillons constituent des échantillons jumeaux pour une parcelle homogène.

| Plot type          | Hybride<br>de<br>sorgho | variété améliorée<br>de sorgho | variété locale<br>de sorgho | Mais | Total |
|--------------------|-------------------------|--------------------------------|-----------------------------|------|-------|
| Chef EAF           | 25                      | 128                            | 119                         | 168  | 440   |
| Chef des travaux   | 14                      | 43                             | 46                          | 64   | 167   |
| Individuelle homme | $\overline{0}$          | 5                              | 5                           | 6    | 16    |
| Individuelle femme | 8                       | 74                             | 120                         |      | 203   |
| Total              | 47                      | 250                            | 290                         | 239  | 826   |

Tableau 3: Nombre de parcelles retenues pour l'échantillon des sols

# <span id="page-10-0"></span>**4. Les instruments de collecte**

#### <span id="page-10-1"></span>4.1 Questionnaires de l'Enquête

Les questionnaires utilisés pour toutes les phases de l'enquête sont:

**Le recensement** administré à toutes les exploitations agricoles familiales. Cette phase a collecté les données concernant la composition de l'exploitation agricole familiale, la composition des parcelles et les parcelles de sorgho.

**Le Passage 1** administré à un échantillon de 10 exploitations agricoles familiales par village. Ce passage a permis de collecter les informations sur les caractéristiques des parcelles et les facteurs de production, bilan de la production de la campagne précédente, élevage et biens (équipements et matériels) de l'EAF

**Le Passage 2** administré à un échantillon de 10 exploitations agricoles familiales par village. Cette phase s'est intéressée aux parcelles de maïs et de sorgho, à l'accès aux intrants à la subvention, à l'élevage et aux biens de l'EAF

Le Passage 3 **:** au cours de ce passage, on a fait le bilan de la récolte, de la main d'œuvre et des outils agricoles.

**Le Passage 4 :** les différentes sections du questionnaire pour le quatrième passage sont la production, les biens, l'élevage, la commercialisation, la consommation alimentaire et les emplois et transferts.

<span id="page-10-2"></span>4.2 Élaboration des questionnaires

L'équipe du projet GISAIA, composée d'agroéconomistes, d'agronomes, de statisticiens et des personnes ayant une grande expérience de terrain en matière de collecte des données agricoles, a développé les questionnaires avec des sections qui correspondent aux axes de recherche du projet. L'équipe s'est inspirée des questionnaires de plusieurs études dont celles de l'étude LSMS.

#### <span id="page-11-0"></span>4.3 Prétest des questionnaires

Chaque fois qu'un outil de collecte de données a été élaboré, nous faisons un prétest de cet outil dans un village qui ne fait pas partie des 58 villages de GISAIA. Au moins 15 exploitations agricoles familiales sont interviewées au cours de ce prétest, assuré par une équipe de trois enquêteurs expérimentés dans les enquêtes agricoles. Cette équipe est dirigée par les superviseurs de terrain et les contrôleurs. Tenant compte des résultats du prétest, l'équipe du projet GISAIA révise et finalise tous les documents de collecte de données.

Le prétest aide à identifier les difficultés liées à l'utilisation des outils et à les réviser en conséquence. Aussi, à ce stade, le programme de saisie des données CSPro est développé et testé afin de corriger ses lacunes.

#### <span id="page-11-1"></span>**5. Formation**

Pour les différentes phases de l'enquête, des missions de formation ont été effectuées pour permettre aux agents de collecte de s'approprier les outils de collecte. Chaque fois, la formation s'est déroulée en deux phases : la phase théorique et la phase pratique. Pendant la phase théorique, nous procédons à la lecture, à tour de rôle, du questionnaire, question après question, suivie d'explications et de questions de compréhension. Ceci nous permet de passer en revue toutes les sections du questionnaire. Les questions de compréhension ou des contributions de la part des participants par rapport à leur expérience sur certains aspects ont permis d'enrichir la compréhension du questionnaire. L'ensemble des questions posées a trouvé des réponses de façon univoque ou plus tard après les échanges des membres de l'équipe GISAIA. A cela s'ajoutent les exercices qui élargissent le champ de compréhension des participants et leur permettent de pouvoir répercuter, sur le questionnaire toutes les instructions données lors de cette formation, au moment de la collecte. Pendant la phase pratique, les enquêteurs font le jeu de rôle. Un enquêteur est désigné comme paysan et un autre comme agent enquêteur. Il administre le questionnaire en langue locale et les autres suivent. Après cette phase, les traductions en langue locale des questions sont ajustées et tous les enquêteurs ont pratiquement la même interprétation des concepts de l'étude.

#### <span id="page-11-2"></span>**6. Collecte des données**

Trois équipes, composées d'un superviseur et de trois enquêteurs, ont été constituées pour la réalisation des activités de collecte. L'ensemble de ces équipes est supervisé par une équipe de contrôleurs. Le schéma organisationnel de l'équipe de collecte se présente comme l'indique la figure1.

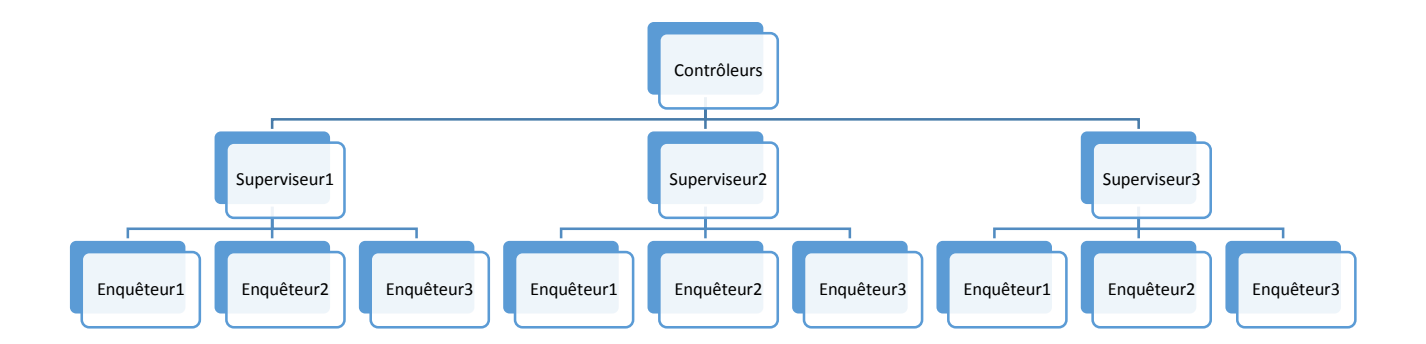

Figure 1: Schéma organisationnel de l'équipe de collecte

#### <span id="page-12-0"></span>6.1 Supervision

Pendant l'enquête, chacune des trois (3) équipes était surveillée par un superviseur et l'ensemble des équipes était supervisé par une équipe de contrôleurs composée de deux statisticiens et d'un agroéconomiste. Ces derniers ont effectué des visites de supervision de 10 à 15 jours pour tous les passages d'enquête et dans toutes les zones couvertes par l'enquête. Le contrôle de la qualité des données collectées sur le terrain était assuré à deux niveaux. Un premier contrôle sur le terrain est effectué par les superviseurs. Ensuite les questionnaires, déjà corrigés par les superviseurs, passent aux mains de l'équipe des contrôleurs pour un deuxième contrôle. Des réunions régulières étaient tenues entre les enquêteurs et les superviseurs d'équipe chaque soir afin de commenter les résultats obtenus et faire les ajustements nécessaires. L'équipe de contrôleurs s'entretenait régulièrement avec les enquêteurs et superviseurs pour les motiver et leur faire part des constats qu'elle a eus à faire lors de la relecture des questionnaires collectés. Les comptes rendus étaient faits quotidiennement au responsable du projet d'évaluation par les superviseurs sur l'état d'avancement et les difficultés rencontrées.

Enfin, l'équipe de supervision s'est déplacée avec les enquêteurs tout au long de la mission, ce qui lui a permis d'œuvrer pour garantir la fiabilité des données collectées en examinant progressivement la cohérence des réponses recueillies sur la base des procédures de contrôle, ou si cela est nécessaire, en se rendant directement chez l'enquêté pour s'assurer de l'exactitude des informations fournies.

#### <span id="page-12-1"></span>6.2 Enquête papier

Les trois premières phases de collecte des données ont été réalisées en utilisant les questionnaires sur support papier. Les enquêteurs remplissent le questionnaire sur le papier en enregistrant les données au crayon. Une équipe, composée d'un superviseur et de 6 agents de saisie, font la saisie des données sur ordinateur juste après le terrain. Toutes les saisies ont été effectuées par des agents de saisie expérimentés dans les bureaux d'ECOFIL. Le logiciel utilisé pour cette saisie est CSPro. Ce logiciel a l'avantage de minimiser les erreurs de saisie et d'assurer la vérification de cohérence entre diverses informations, comme par exemple les dates. Il fournit la possibilité de

saisie de l'information qualitative. Différents moyens sont utilisés pour s'assurer que les données sont convenablement saisies. Pour mieux réussir ce processus, il a fallu une très bonne organisation afin d'éviter que les mêmes questionnaires ne soient saisis deux fois par le même agent ou qu'un questionnaire ne soit pas saisi du tout. Ainsi un code unique a été attribué à chacun des 6 agents de saisie qui permet de les identifier. Chaque agent reçoit un lot de questionnaires qu'il doit saisir entièrement des mains du superviseur de saisie qui note leur nombre, leurs identifiants et le code de l'agent de saisie. L'agent de saisie reçoit un autre lot seulement s'il a entièrement saisi le premier lot de questionnaires. Pour y parvenir, une formation a été organisée à l'endroit des agents de saisie et du superviseur à chaque phase.

# <span id="page-13-0"></span>*6.2.1 Administration des questionnaires version papier*

Les agents de terrain ont utilisé deux méthodes pour la collecte de données à travers cette version de l'enquête, à savoir :

- *La méthode de l'interview directe* qui consiste à poser des questions précises aux personnes ciblées et à enregistrer les réponses données aux questions posées en respectant la cohérence de ces réponses.
- **La méthode de la mesure objective** qui consiste à procéder à la mesure des superficies des parcelles à travers l'utilisation des GPS.

Instructions générales pour les questionnaires papier :

Les deux premières pages des questionnaires sont destinées à recueillir les éléments d'identification de **l'exploitation agricole, du chef de l'exploitation agricole/répondant et du gérant(e) des travaux.** 

Sur la page de garde ou première page, en face du numéro de l'EAF, figure un groupe de huit (8) cases destiné à enregistrer le numéro d'identification de l'exploitation agricole familiale.

Ce numéro est composé comme suit :

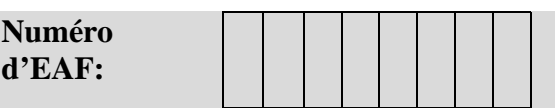

- Le chiffre inscrit dans la première case correspond au code du cercle;
- Le chiffre, inscrit dans les  $2^{\text{eme}}$  et  $3^{\text{eme}}$  cases, est le numéro d'ordre de la commune dans le cercle. Ce numéro, combiné au code du cercle, forme le code de la commune ;
- Le chiffre inscrit dans les  $4^{\text{ème}}$  et  $5^{\text{ème}}$  cases correspond au numéro d'ordre du village dans la commune. Le numéro du village, combiné au code de la commune, forme le code du village.

 Dans les trois dernières cases (celles les plus à droite), s'inscrit le numéro d'ordre de l'exploitation dans le village, qui, combiné au code du village forme le code l'exploitation.

Ce numéro de l'exploitation doit être reporté sur chacune des pages des questionnaires **(en haut et à droite dans des cases prévues à cet effet).**

En plus du numéro de l'exploitation, figurent également sur la première page d'autres groupes de cases destinées à l'enregistrement des coordonnées GPS de l'exploitation agricole familiale. Il s'agit de positionner l'exploitation en prenant avec les GPS la latitude et la longitude puis l'enregistrer dans les groupes de cases prévues à cet effet. En plus de ces informations, les noms et prénoms du chef de l'EAF ainsi que son numéro ou celui de son répondant et les nom et prénom de l'enquêteur doivent être enregistrés sur cette page.

La deuxième page, relative aux renseignements de contrôle, comprend deux parties. Elle est destinée à l'identification géographique de l'exploitation (région, cercle, arrondissement ou commune et village), à la caractérisation de l'enquêté et aux éléments de contrôle (dates et heures de début et de fin de l'interview et du contrôle ainsi que le statut du questionnaire.

Les questionnaires sont subdivisés en **sections** correspondant chacune à un groupe de questions à poser. Ces sections se présentent sous la forme de tableaux comportant des lignes et des colonnes généralement numérotées.

L'inscription des valeurs des variables observées :

Les enquêteurs doivent apporter le plus grand soin dans le remplissage des questionnaires tout en respectant les instructions suivantes.

### Instruction n°1

Pour un module donné, certaines colonnes sont répétées sur chaque page dans les tableaux. Il s'agit dans ce cas précis de reporter les mêmes informations observées et inscrites dans ces colonnes du premier tableau (ou première page du module concerné) sur toutes les pages du module dans les mêmes colonnes.

Exemple : Dans le tableau du **« Module B : Parcelle »** du questionnaire PASSAGE 1, les colonnes **B.01** et **B.02**, relatives aux **numéros du champ** et **de la parcelle**, figurent sur toutes les pages de ce module. Les mêmes informations, inscrites dans les colonnes **B.01 et B.02** de la première page concernée par le module, doivent être reportées dans les mêmes colonnes sur les autres pages concernées par le **module B : Parcelle**.

#### Instruction n°2:

L'enregistrement des réponses diffèrent selon les types de question. Dans les différents modules des questionnaires, il peut y avoir :

 $\checkmark$  des questions avec réponses pré-codées, c'est-à-dire que les réponses possibles que l'enquêté (e) peut fournir sont déjà prévues et listées dans le questionnaire;

#### Exemple :

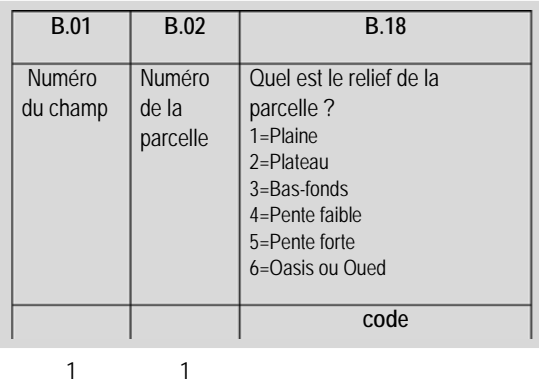

Pour enregistrer la réponse fournie par l'enquêté(e), il suffit seulement d'inscrire dans la cellule prévue à cet effet, le code correspondant à la réponse.

 $\checkmark$  des questions non codées, questions pour lesquelles les réponses ne sont pas affectées de code.

#### Exemple :

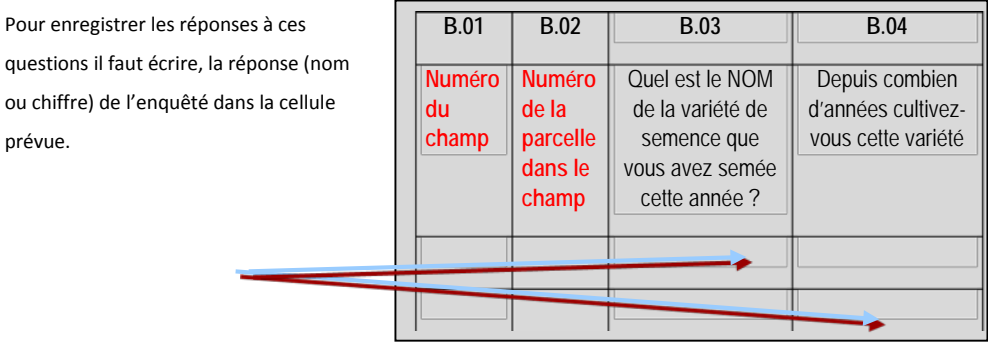

 $\checkmark$  des questions (codées ou non) avec une instruction de passage : questions, pour lesquelles une réponse particulière rend la ou les questions suivantes sans objet s, sont suivies d'une instruction pour faire passer à la question appropriée. Il n'est pas opportun de poser aux enquêtées/enquêtés les questions qui ne les concernent pas d'où l'importance de suivre les instructions de passage avec soin.

Exemple :

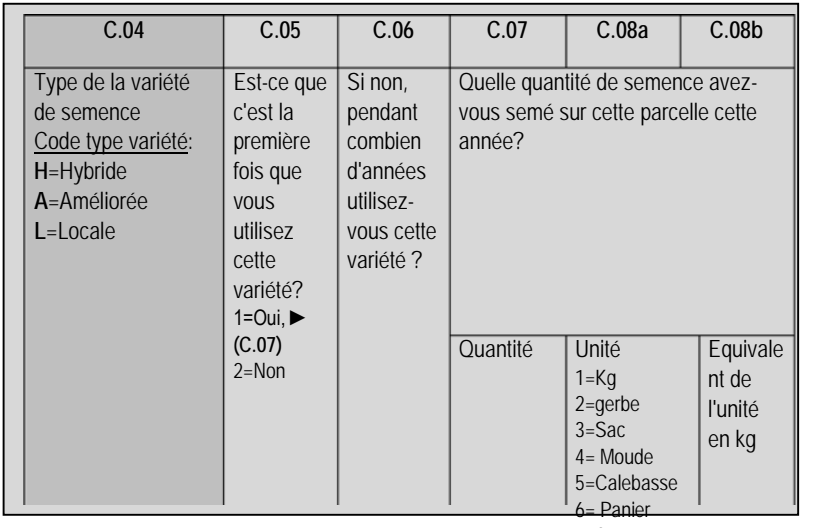

À la question C.05, noter que si la réponse fournie par l'enquêté est OUI, code '1' passer à la question C.07 car celle de C.06 ne concerne que ceux ou celles qui ont répondu 'NON' à C.05.

7=Autre

 $\checkmark$  des questions (codées ou non) avec crochets qui indiquent qu'une substitution doit être effectuée.

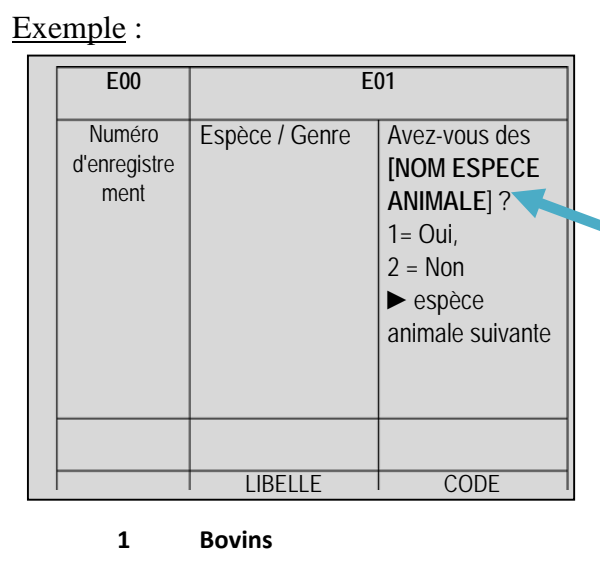

Noter que les mots entre crochets sont en lettres capitales. Ils ne doivent pas être lus à haute voix. Dans cet exemple, remplacer le mot **ESPECE ANIMALE** par le **nom de l'espèce animale** à propos de laquelle on pose la question. Ainsi, pour savoir si l'enquêté(e) possède des bœufs ou vaches, demander « Avez-vous des **bovins**? »

<span id="page-16-0"></span>*6.2.2 Instructions pour l'utilisation des GPS* **2 Ovins**

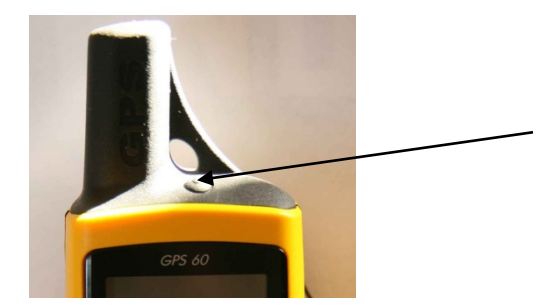

Appuyer sur la touche Marche/ Arrêt de façon prolongée pour allumer ou éteindre le GPS.

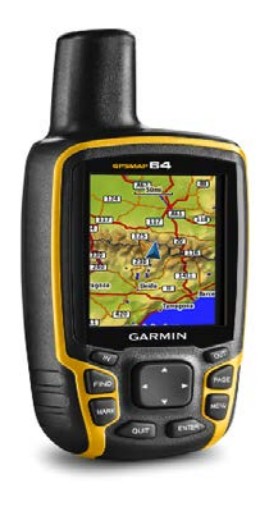

Se placer dans une zone non couverte dans l'exploitation ou dans le champ.

Appuyer sur le bouton **MARK** pour prendre les coordonnées de votre position. Au besoin appuyer **menu** deux fois puis sélectionner **Satellite** pour prendre les coordonnées de votre position.

Pour calculer la superficie, appuyer deux fois sur **Menu** pour accéder au menu principal.

Sélectionner **Calcul de zone**. Appuyer sur **Entrée** pour lancer la fonction de calcul.

Sélectionner **Démarrer** et appuyer sur **Entrée** pour commencer. Délimiter en marchant le périmètre de la zone dont on veut calculer la superficie. Une fois que la zone a été délimitée, appuyer sur **Entrée** pour effectuer la délimitation. Appuyer sur **Entrée** pour enregistrer le calcul. <span id="page-17-0"></span>6.3 Prélèvement des échantillons du sol

Dans l'aire de la parcelle prévue pour chaque échantillon, effectuer 8 prélèvements de sol en zigzag dans la parcelle de terre. Pour effectuer chaque prélèvement, utiliser de préférence une tarière et creuser un trou de 20 cm de profond. Une tranche de sol sur la hauteur, en bordure de ce trou, constitue le prélèvement ponctuel de sol. Prélever toujours le même volume de sol à chaque endroit. Ne pas inclure le gazon ni le chaume dans votre prélèvement. **Bien mélanger** ensemble les différents prélèvements dans un récipient en enlevant les cailloux, s'il y a lieu, pour chacune des parcelles. Environ 500 grammes de ce mélange de sol constitue votre échantillon pour une parcelle homogène. Placer par la suite ce sol dans un sac d'échantillonnage bien identifié. Il est très important de bien numéroter les différents échantillons prélevés. Le numéro de l'EAF et les numéros de champ et de parcelle doivent apparaître clairement sur chacun des sacs d'échantillonnage ainsi que le nom du chef de l'exploitation. Bien établir, s'il y a lieu, par le \_1 et \_2 s'il s'agit des échantillons jumeaux. Ces échantillons jumeaux nous serviront pour le contrôle de la fiabilité des résultats du laboratoire.

#### Matériel pour le prélèvement des échantillons de sol

Voici la liste nécessaire pour démarrer :

- Sacs en plastique à zip avec les codes échantillons
- Tarières
- Récipient en plastique pour mélanger les échantillons
- Gants de terrain

Marqueurs indélébiles

#### <span id="page-17-1"></span>6.4 Administration du questionnaire du Passage 1

Ce questionnaire a pour but de recueillir des informations sur toutes les parcelles (cultivées et non cultivées), les cultures, les productions de la campagne 2013/2014, le cheptel, les biens, équipements et matériels des exploitations agricoles familiales.

Pour le remplissage de la première page de ce questionnaire, se référer au chapitre « Instructions générales pour le remplissage des questionnaires ».

La deuxième page de ce questionnaire comprend deux parties :

- $\checkmark$  la première partie est destinée aux identifiants géographiques de l'exploitation (région, cercle, arrondissement/commune et village)
- $\checkmark$  la deuxième partie est destinée aux éléments de contrôle : dans cette partie, l'enquêteur doit inscrire dans les cases de droite, les dates de début et de fin de la collecte (jour, mois, année) ainsi que l'heure (heure et minute) de début et de fin de l'interview tout en veillant à ce que chaque case porte un chiffre ; Le chef d'équipe ou superviseur y inscrira la date (jour, mois, année) et l'heure exacte (heure, minute) à laquelle il a effectué le contrôle ; La dernière ligne est réservée à l'état du questionnaire. Il s'agit d'inscrire dans la case prévue à droite le code 1 si le questionnaire est complètement rempli et 2 dans le cas échéant.

# *MODULE B : PARCELLES*

Ce module est destiné à recenser tous les champs, les parcelles et les cultures de l'exploitation et relever leurs caractéristiques. Il s'agit de faire la liste de tous les champs et de toutes les parcelles appartenant à l'exploitation agricole. Pour cela, commencer d'abord par les parcelles qui sont exploitées et ensuite celles qui ne sont pas exploitées y compris les jachères. Une ligne doit être remplie pour chacune des parcelles de l'exploitation.

L'enquêté peut ne pas se souvenir de l'ensemble des parcelles. Pour contourner ce problème l'enquêteur lui demande le nombre total de champs. Puis pour chaque champ il demande le nombre de parcelles qui le constituent. Ensuite il demande à l'enquêté de donner pour chaque parcelle énumérée les informations recherchées à travers ce module (tableau).

Colonne B.00 : Nom lieu-dit

Dans cette première colonne du tableau, écrire les noms des localités où se trouvent les champs et les parcelles.

Colonne B.01 : Numéro du champ

L'enquêteur doit attribuer un numéro d'ordre à chacun des champs de l'exploitation puis inscrire ce numéro dans cette colonne du tableau.

Colonne B.02 : Numéro de la parcelle dans le champ

Ici, l'enquêteur doit numéroter les parcelles pour chaque champ. Par exemple dans le champ n°1, on peut avoir les parcelles numéros 1, 2 et plus. Aussi dans le champ n°2, on peut trouver une ou plusieurs parcelles.

NB. : Recenser toutes les parcelles du premier champ avant de passer au champ suivant.

Colonne B.03 : Principale culture

Ecrire le nom de la culture principale présente sur la parcelle puis inscrire en face, dans la colonne qui suit, son code conformément aux codes indiqués en annexe du questionnaire (codes cultures).

Colonne B.04 : Nom et type de la variété de semence

Cette colonne permet de déterminer la qualité de la semence utilisée sur la parcelle. Pour ce faire, il s'agit d'écrire le nom et d'inscrire le code du type de la variété de semence utilisée pour la principale culture présente sur la parcelle, en utilisant les codes suivants:

- $1 =$  Locale:
- $2 =$ Améliorée :
- 3= Hybride

Colonne B.05 : Gérant de la parcelle.

Inscrire, respectivement dans les 3 colonnes qui se suivent, le nom, le numéro d'ordre (N° ID) et le sexe de la personne qui gère la parcelle. Pour le N° ID se référer au questionnaire de la 1ère

phase « recensement des exploitations agricoles familiales ». Pour le sexe, utiliser les codes suivants :

#### $1 =$ Masculin

 $2 =$  Féminin

Colonne B.06 : Superficie de la parcelle **(en ha)** selon le paysan.

Demander au paysan la superficie de sa parcelle et l'inscrire dans cette colonne.

Si la superficie est donnée en m², l'enquêteur doit la convertir en ha en divisant par 10000 avant de l'inscrire dans la colonne.

Colonne B.07 : Système de culture utilisé sur la parcelle

Demander à l'enquêté le nombre de cultures présentes sur la parcelle afin de déterminer le système de culture utilisé sur la parcelle, puis inscrire la réponse correspondante en utilisant les codes suivants :

1 = Pure (s'il y a une seule culture présente sur la parcelle) ►(B.10);

 $2 =$  Association de cultures (s'il y a deux cultures et plus sur la parcelle).

Si la réponse donnée à la question B.07 correspond au code 1, c'est-à-dire s'il y a une seule culture semée sur la parcelle, alors les questions B.08 et B.09 sont sans objet et il faut les sauter pour aller à B.10 ;

Si la réponse correspond au code 2 (plus d'une culture sur la parcelle), c'est-à-dire association de cultures, alors renseigner les colonnes B.08 et B.09 comme suit :

Colonnes B.08 et B09: Cultures secondaires (1 et 2)

Inscrire les noms et les codes de cultures secondaires 1 et 2 respectivement dans les colonnes B.08 et B.09 en utilisant les codes indiqués en annexe du questionnaire (codes cultures).

Colonne B.10 : La parcelle a-t-elle été exploitée la campagne passée (2013/2014) ?

Demander à l'enquêté si la parcelle a été exploitée la campagne passée (2013/2014) et enregistrer la réponse en utilisant les codes suivants:

 $1 = 0$ ui :

 $2 = \text{Non.}$   $\triangleright$  (B.12)

Si la réponse donnée à la question B.10 est le code 2, c'est-à-dire si la parcelle n'a pas été exploitée la campagne passée, alors la question B.11 est sans objet, il faut donc aller à la question B.12 ;

Par contre, si la réponse est oui, soit le code 1, alors renseigner la colonne B.11.

Colonne B.11 : Culture principale cultivée sur la parcelle la campagne passée 2013/2014

Demander le nom de la culture principale que la parcelle portait la campagne passée et inscrire son code dans cette colonne B.11.

Colonne B.12 : Si non, pourquoi ?

Il s'agit ici de demander la raison pour laquelle la parcelle n'a pas été cultivée au cours de la campagne passée 2013/2014. Puis inscrire dans la colonne B.12 le code correspondant à la réponse donnée en utilisant les codes suivants :

1=En jachère

 $2=Pr^{\circ}$ etée/ louée  $\blacktriangleright$  (B.14) 3=Nouvellement défrichée ►(B.14) 4=Insuffisance de main d'œuvre (MO) ►(B.14)

5=Insuffisance d'équipement ►(B.14) 6=Autre (à préciser) ►(B.14)

Si la raison fournie par l'enquêté ne correspond pas au code 1, alors la question B.13 est sans objet, il faut donc aller à la question B.14 ;

Si la raison donnée correspond au code 1 (en jachère), renseigner la colonne qui suit.

Colonne B.13 : Nombre d'années en jachère.

Demander depuis quand cette parcelle est mise en jachère et inscrire le nombre d'années consécutives de jachère.

Colonne B.14 : Distance (en km) du domicile à la parcelle

Inscrire dans cette colonne la distance en Kilomètre (km) qui sépare la parcelle de la concession de l'exploitation.

Inscrire le code 9999 Si l'enquêté ne parvient pas à donner de réponse en km.

Colonne B.15 : Moyen de locomotion

Demander à l'enquêté le moyen de locomotion qu'il utilise généralement pour accéder à la parcelle. Inscrire , selon la réponse, le code correspondant en utilisant la codification suivante :

$$
1 = A \text{ pied}
$$
  

$$
2 = Vélo
$$
  

$$
3 = Moto
$$
  

$$
4 = Voiture
$$
  

$$
5 = \text{Character, dos d'âne}
$$
  

$$
6 = \text{Autre.}
$$

Colonne B.16 : Temps (en minutes) mis pour se rendre du domicile familial à la parcelle

Demander puis inscrire, dans cette colonne, le nombre de minutes qu'il faut faire entre le domicile familial et la parcelle en utilisant le moyen de locomotion utilisé généralement (en se référant à la réponse fournie en B.15).

Colonne B.17 : Année d'acquisition de la parcelle

Demander pour chacune des parcelles la date d'acquisition par l'exploitation et inscrire dans la colonne l'année où elle a été acquise ou les code 9998 si l'enquêté ignore cette information.

Colonne B.18 : Relief de la parcelle

Demander la situation géographique de la parcelle puis inscrire dans cette colonne le code :

1=Plaine, si la parcelle est située dans une plaine ;

2=Plateau, si la parcelle est située sur un plateau ;

3=Bas-fonds, si la parcelle est située dans un bas-fond ;

4=Pente faible, si la parcelle est située sur une pente faible (ex. au pied d'une colline);

5=Pente forte, si la parcelle est située sur une pente forte (ex. flanc d'une colline) ;

6=Oasis ou Oued, si la parcelle est située dans un oasis ou un oued.

#### Colonne B.19 : Type de sol dominant

Il s'agit ici d'inscrire le code de la modalité correspondante à la réponse fournie par l'enquêté en utilisant les codes suivants :

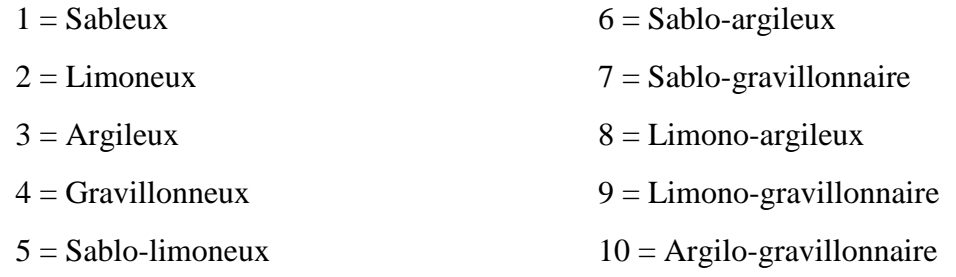

Colonne B.20 : Source d'eau pour la parcelle

Pour chaque parcelle, inscrire dans cette colonne le code de la source d'approvisionnement en eau en utilisant les codes suivants :

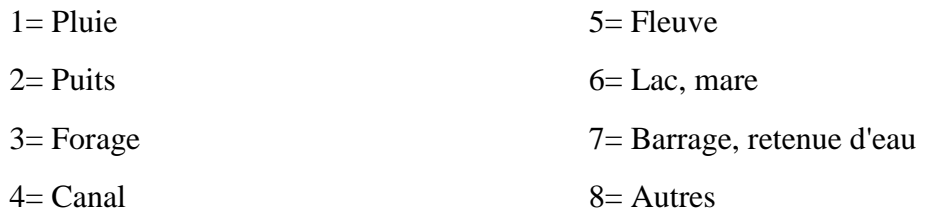

Colonne B.21 : Mode d'exhaure sur la parcelle

Inscrire le code du mode d'exhaure d'eau sur la parcelle en utilisant les codes suivants :

 $0=$  Aucun 1=Motopompe 2=Gravité (vanne) 3=Puisage manuel 4=Autres

Colonne B.22 : Avez-vous bâti un ouvrage quelconque pour lutter contre l'érosion sur la parcelle?

Demander à l'enquêté s'il a construit un ouvrage sur la parcelle pour lutter contre l'érosion et puis inscrire dans la colonne B.22 les codes suivants :

> 1 : pour Oui 2 : pour Non ►  $(B.24)$

Si la réponse donnée correspond au code 2, c'est-à-dire « non », alors les questions en B.23 sont sans objet ; les sauter pour aller à la question B.24 ;

Par contre, si la réponse est oui, le code est 1, alors renseigner B.23.

Colonne B.23 :

Ici, les différents types d'ouvrage (demi-lune, zaï, murette ou diguette, cordons pierreux et autres) pour lutter contre l'érosion sont pré- imprimés.

Il s'agit pour chaque type d'ouvrage d'inscrire le nombre d'années d'existence, le niveau de réalisation en % et la proportion réalisée cette année (année en cours).

Colonne B.24 : Mode de labour

Inscrire le code du mode de labour de la parcelle dans cette colonne en utilisant les codes suivants :

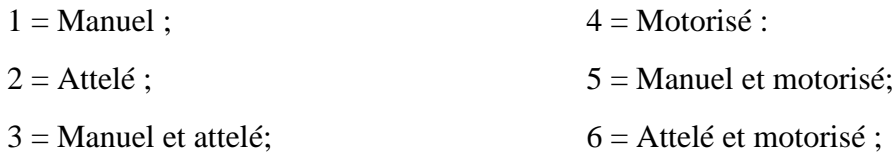

Colonne B.25 : Combien avez-vous payé au cours de cette campagne pour le labour?

Demander le montant en FCFA payé cette année pour le labour de la parcelle et l'inscrire dans cette colonne.

Colonne B.26a : Quel est le mode de semis?

Inscrire dans cette colonne le code correspondant au mode de semis appliqué sur la parcelle en utilisant les codes suivants :

- $1=$  En ligne ;
- $2=$  A la volée ;
- 3= Semis en quinconce ;

 $4=$  Autres.

Colonne B.26b : Date de semis

Inscrire la date du jour et le numéro du mois où le semis sur la parcelle a eu lieu.

Colonne B.27 : Pour assurer la germination que faites-vous lors du semis?

Selon la réponse fournie à cette question, inscrire dans cette colonne le code :

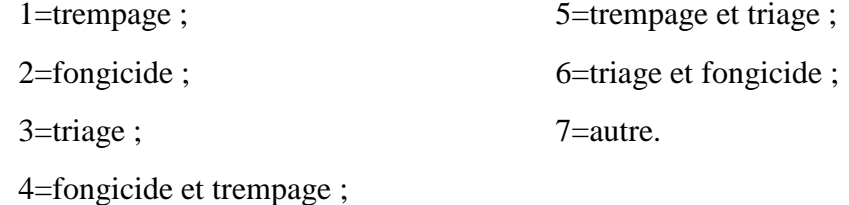

Colonne B.28 : Faites- vous le démariage après la levée? 1=Oui 2=Non

Demander à l'enquêté s'il a fait le démariage après la levée et puis inscrire dans cette colonne B.28 les codes suivants :

1 : pour Oui ;

2 : pour Non.

Colonne B.29 : Mode d'acquisition de la parcelle

Pour chaque parcelle, demander comment elle a été obtenue et inscrire le code correspond à la réponse fournie en utilisant les codes suivants :

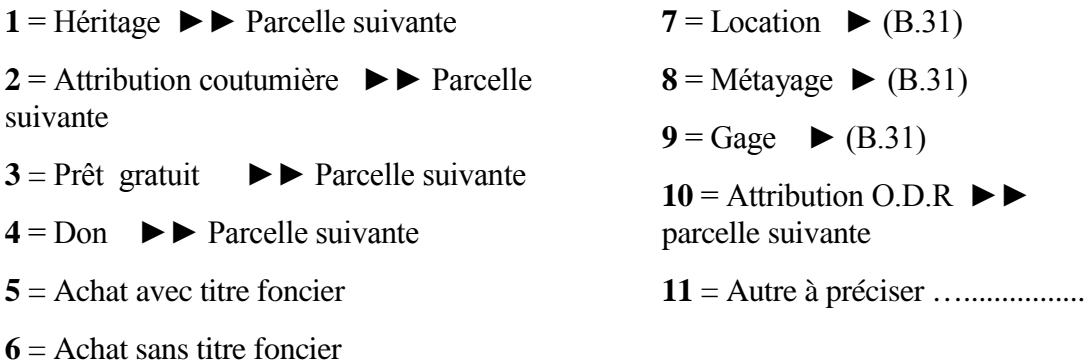

Si le code correspondant à la réponse fournie par l'enquêté est 1 ou 2 ou 3 ou 4 ou 10 ou 11, alors les questions suivantes sont sans objet, donc ne pas les renseigner et aller à la parcelle ou la ligne suivante ;

Si la réponse fournie par l'enquêté correspond au code 5 ou 6, c'est-à-dire achat avec ou sans titre foncier, alors renseigner la question en colonne B.30 ;

Si le code correspondant à la réponse fournie par l'enquêté est 7 ou 8 ou 9, c'est-à-dire si la parcelle est en location ou en métayage ou en gage, alors la question en colonne B.30 est sans objet, la sauter pour aller à la question B.31 ;

Colonne B.30 : Si achat, valeur

Demander ce que l'enquêté a investi pour acheter la parcelle, puis mentionner dans la colonne B.30, le montant payé en FCFA.

Colonne B.31 : En cas de location, métayage ou gage combien devez-vous payer au propriétaire de la parcelle pour chaque campagne agricole?

Demander ce que l'enquêté doit payer au propriétaire de la parcelle chaque campagne, puis indiquer dans cette colonne, le montant payé en FCFA par ha (si monétaire) ou la quantité de production donnée et préciser dans la colonne qui suit, l'unité dans laquelle il est exprimé (si c'est un pourcentage ou des sacs etc.) en utilisant les codes suivants :

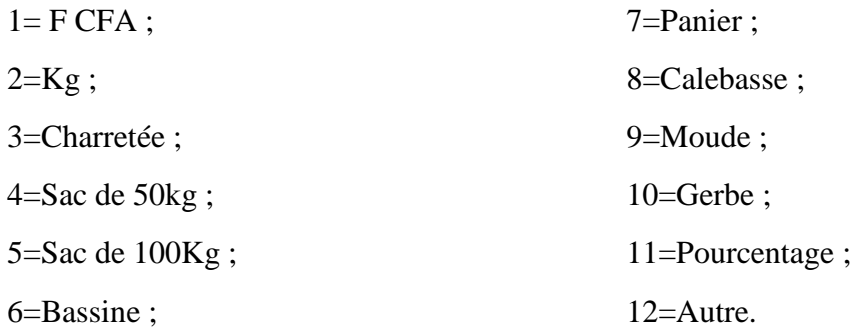

## *MODULE C : GESTION DE LA PRODUCTION*

Ce module est relatif aux récoltes de la campagne 2013-2014 (Hivernage + contre saison)

Il nous permet d'avoir des informations détaillées sur la répartition de la production agricole totale de l'exploitation par type de culture. Il s'agit là des quantités offertes (comme Dons et Zakat), des charges payées en nature, des quantités conservées comme semences et autoconsommées ainsi que celles vendues ou stockées.

Colonne C.01 : Type de culture

Noter respectivement dans ces deux colonnes les noms et les codes des cultures produites dans l'exploitation au cours de la campagne passée.

Colonne C.02 : Quantité de produit récolté, ULM et son Equivalent en kg.

Pour chaque type de culture demander la quantité totale récoltée (y compris les prélèvements faits avant récolte (cas du riz, maïs en vert, etc.), l'unité locale de mesure dans laquelle cette quantité récoltée est exprimée et l'équivalent en kg de cette unité locale de mesure utilisée. Puis les inscrire respectivement dans ces trois colonnes (C.02) qui se suivent. Pour l'unité locale de mesure utiliser les codes suivants :

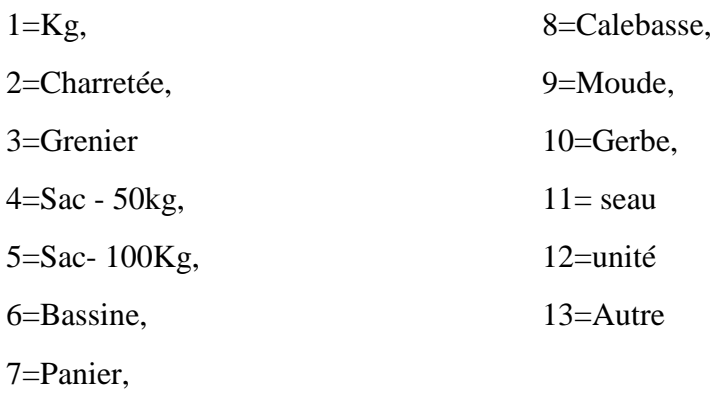

Colonne C.03 : Avez-vous vendu une partie de ce produit en 2013-2014?

Demander si une partie de la récolte du produit a été vendue, puis inscrire dans la colonne le code :

> $1=$  Oui ;  $2 = \text{Non} \blacktriangleright (C.05)$ .

Si la réponse est Non, les questions en C.04 sont sans objet, aller donc à C.05. Par contre si la réponse est Oui, renseigner alors les colonnes C.04.

Colonne C.04 : Quantité de produit vendu, ULM et son Equivalent en kg.

Pour chaque type de culture demander la quantité totale vendue, l'unité locale de mesure dans laquelle cette quantité vendue est exprimée et l'équivalent en kg de cette unité locale de mesure utilisée. Puis les inscrire respectivement dans ces trois colonnes (C.04) qui se suivent en utilisant les codes suivants:

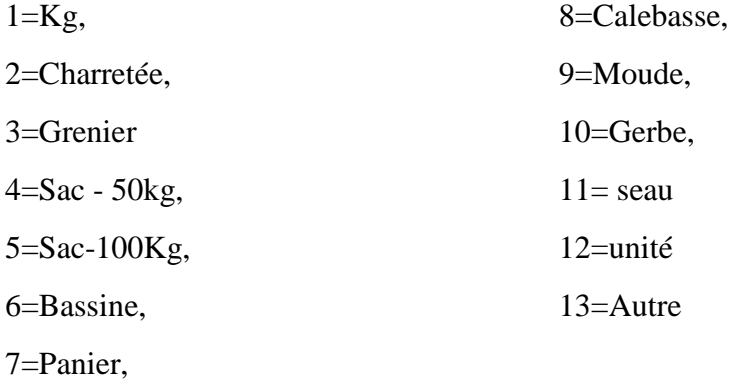

Colonne C.05 : Quantité consommée, ULM et son Equivalent en kg.

Pour chaque type de culture demander la quantité totale autoconsommée par l'exploitation, l'unité locale de mesure dans laquelle elle est exprimée et l'équivalent en kg de cette unité locale de mesure utilisée. Puis les inscrire respectivement dans ces trois colonnes (C.05) en utilisant les codes suivants :

$$
1 = Kg, \t\t 8 = Calebase,
$$

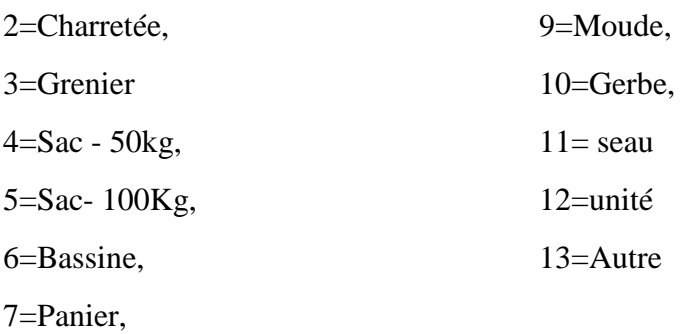

Colonne C.06 : Quantité donnée en Zakat, ULM et son Equivalent en kg.

Pour chaque culture, demander et inscrire la quantité totale offerte comme Zakat, l'unité locale de mesure dans laquelle elle est exprimée ainsi que l'équivalent de cette unité en kg utilisant les codes suivants:

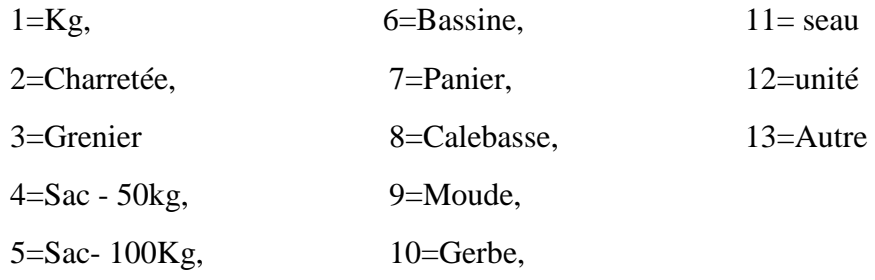

Colonne C.07 : Quantité conservée pour la Semence, ULM et son Equivalent en kg**.** 

Inscrire pour chaque culture, la quantité conservée comme semence pour la campagne prochaine, le code correspondant à l'unité locale de mesure dans laquelle elle est exprimée ainsi que l'équivalent en kg de cette unité. Utiliser les mêmes codes cités en C.06 pour l'unité locale de mesure.

Colonne C.08 : Quelle est la quantité des charges en nature, ULM et son Equivalent en kg**.** 

Pour chaque culture, Inscrire selon le type de charges (charge1, charge 2 etc.), les quantités payées comme charges en nature, les unités locales de mesure et leur équivalence en kg en utilisant la codification citée en C.06.

Colonne C.09 : Quantité autres dons/cadeaux hors de l'EAF, ULM et son Equivalent en kg.

Pour chaque culture, demander et inscrire la quantité offerte comme dons et cadeaux, l'unité locale de mesure dans laquelle elle est exprimée ainsi que l'équivalent en kg de cette unité en utilisant les mêmes codes cités en C.06.

Colonne C.10 : Avez-vous encore des stocks de ce produit actuellement?

Pour chaque culture, demander si au moment de l'enquête, il reste encore une partie de la récolte conservée comme stock puis inscrire dans la colonne les codes :

 $1=$  Oui :

 $2=$  Non  $\blacktriangleright$  (culture suivante).

Si la réponse est Non, les questions en C.11 et C.12 sont sans objet, aller donc à la culture suivante. Par contre si la réponse est Oui, renseigner alors les colonnes suivantes.

Colonne C.11 : Si oui, quelle est la quantité du stock restant?

Demander et noter la quantité stockée au moment du passage de l'enquêtrice/enquêteur, l'unité locale de mesure dans laquelle elle est exprimée de même que son équivalent en kg. Pour l'unité utiliser les codes cités en C.06.

Colonne C.12 : Quelle est la quantité de ce produit en stock dans les greniers de l'exploitation, et qui est responsable de chaque grenier?

Pour chaque culture, Inscrire selon les différents lieux de stockage la quantité en stock, le code de l'ULM et son équivalent en kg ainsi que le numéro d'ordre qui en est le responsable).

# *MODULE D: ELEVAGE*

Le module ELEVAGE est destiné à recueillir des informations sur l'effectif et la composition du cheptel des exploitations agricoles familiales en fin septembre 2013, et la production minimale de lait par jour. Il fait ressortir aussi, pour toutes les espèces animales disponibles, les mouvements (entrées et sorties) sur la période de septembre 2013 à septembre 2014 ainsi que le prix moyen (en cas d'achat ou de vente) ou la valeur moyenne.

# **EFFECTIF ACTUEL DU CHEPTEL**

Cette partie du module Elevage est destinée à enregistrer pour chaque espèce animale, l'effectif selon le sexe et le type d'utilisation de l'animal ainsi que la production de lait.

La première colonne (D.00) du tableau donne le numéro d'enregistrement.

Dans les deux colonnes qui suivent (D.01) figurent les codes et les noms des espèces animales.

Colonne D.01 : Espèce /genre ?

Inscrire les noms et les codes des espèces animales dont dispose l'exploitation en utilisant les codes suivants :

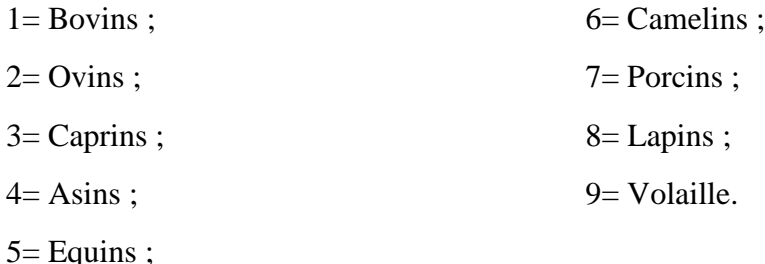

Colonne D.02 : Sexe du propriétaire

Indiquer dans cette colonne le sexe du propriétaire des animaux en codant :

 $1=$  Masculin :

2=Féminin.

Colonne D.03 : Nombre total d'animaux.

Pour chaque espèce animale inscrire respectivement dans les deux colonnes le nombre de males et de femelles.

Colonne D.04 : Nombre d'animaux de trait

Inscrire le nombre d'animaux de trait dans cette colonne.

Colonne D.05 : Nombre d'animaux en lactation.

Inscrire dans cette colonne le nombre de femelles en lactation, c'est-à-dire qui produisent du lait.

Colonne D.06 : Production minimale de lait par jour.

Inscrire dans cette colonne le nombre minimal de litres de lait trait par jour.

## **SORTIES D'ANIMAUX EN 2013 - 2014** :

Cette section du module Elevage permet de détailler toutes les sorties d'animaux (ventes, mortalités, dons, pertes, vols ou consommations d'animaux) durant la période 2013 – 2014. Pour chaque type d'animal qui a appartenu à l'exploitation et qui est sorti de l'exploitation entre septembre 2013 et septembre 2014, indiquer la période, le type de sortie, le nombre, et la principale raison de sortie.

Colonne D.07 : Type d'animaux (code et libellé)

En utilisant la codification ci-dessous, inscrire le code et le nom de l'espèce animale.

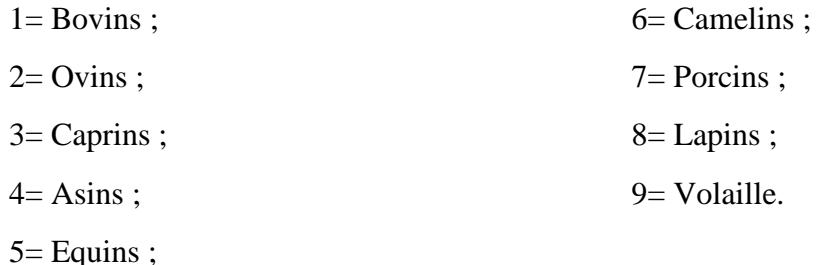

Colonne D.08 : Y a-t-il eu sortie (vente, perte, mort, vol, abattage, don etc.) d'animaux au cours de la période allant de septembre 2013 jusqu'à maintenant?

Pour chaque espèce animale, poser cette question en D.08, puis inscrire dans la colonne, les codes suivants:

1 : pour oui ;

2 : pour non.

Colonne D.09 : Quand ?

Indiquer les périodes (année et mois) au cours desquelles les sorties d'animaux ont eu lieu.

Colonne D.10 : Type de sortie

Inscrire dans cette colonne le type de sortie en utilisant les codes suivants :

1=Vente ; 5=Don en cadeau ;

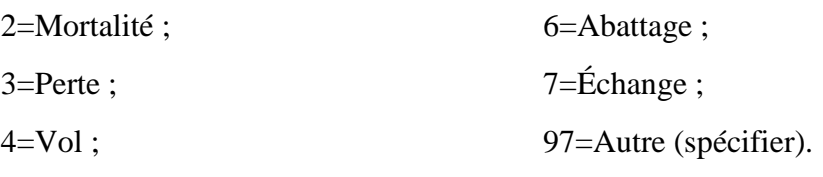

Colonne D.11 : Nombre d'animaux sortis

Pour chaque sortie, inscrire respectivement dans les colonnes le nombre total d'animaux sortis et parmi celui-ci le nombre de femelles sorties.

Colonne D.12 : Principale raison de sortie

Indiquer la raison principale de la sortie en utilisant les codes ci-dessous:

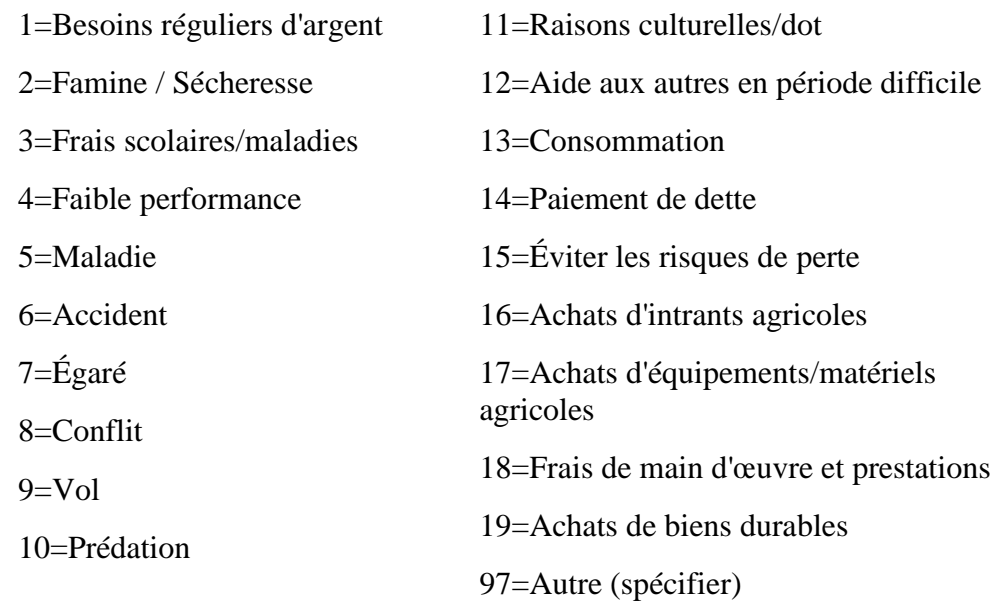

Colonne D.13 : Prix moyen /valeur de l'animal

Pour chaque sortie, inscrire dans cette colonne le prix moyen reçu par animal en cas de vente ou la valeur moyenne par animal sorti non vendu.

### **ENTREES (ACHAT OU ACQUISITION) D'ANIMAUX EN 2013 - 2014**

Ce tableau permet de recenser tous les animaux appartenant à l'exploitation et qui sont entrés (achats, naissances, dons, troc etc.) dans l'exploitation, au cours de la période 2013 – 2014. Cette partie du module élevage se remplit de la même façon que la section précédente (sortie d'animaux). Ainsi, pour chaque type d'animal entré dans l'exploitation au cours de la période spécifiée, on indique la période, le type, le nombre et la principale raison de l'entrée.

Colonne D.14 : Type d'animaux (code et libellé)

En utilisant la codification ci-dessous, inscrire le code et le nom de l'espèce animale.

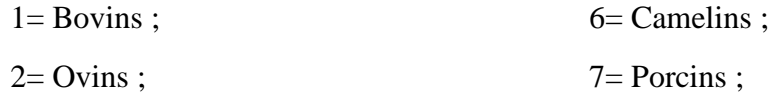

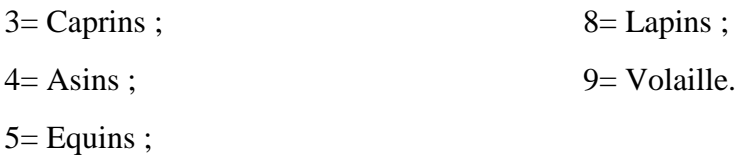

Colonne D.15 : Y a-t-il eu entrée (achats, naissances, dons, troc etc.) d'animaux, au cours de la période allant de septembre 2013 jusqu'à maintenant?

Pour chaque espèce animale, poser cette question en D.08 puis inscrire dans la colonne, les codes suivants:

1 : pour oui ;

2 : pour non.

Colonne D.16 : Quand ?

Indiquer l'année et le mois durant lesquels les entrées d'animaux ont eu lieu.

Colonne D.17 : Type d'entrée

Inscrire dans cette colonne le type d'entrée en utilisant les codes suivants :

1=Achat ; 2=Naissance ; 3=Don /Dot reçue ; 4=Échange /Troc ; 97=Autre (spécifier).

Colonnes D.18 : Nombre d'animaux entrés

Pour chaque entrée, inscrire respectivement dans ces colonnes le nombre total d'animaux acquis au cours de l'année et parmi celui-ci le nombre de femelles.

Colonne D.19 : Principale raison de l'entrée

Indiquer, pour chaque entrée d'animaux, la raison principale en utilisant les codes ci-dessous:

1=Remplacement d'un animal de trait ;

2=Elevage ;

3=Prévu à l'abattage pour la fête

4=Reçu en remboursement de dette

97= Autre (spécifier)

Colonne D.20 : Prix moyen /valeur de l'animal

Pour chaque entrée, inscrire dans cette colonne le prix moyen payé par animal en cas d'achat ou la valeur moyenne par animal acquis non acheté.

# *MODULE E : BIENS, MATERIELS ET EQUIPEMENTS*

Ce module est destiné, d'une part, à collecter les informations sur les caractéristiques du logement, l'accès à l'eau et, d'autre part, à inventorier les équipements, les matériels et les biens dont dispose l'exploitation en faisant ressortir la part des femmes.

Pour les caractéristiques du logement, considérer la maison principale de l'exploitation.

Colonne E.01 : De quelle matière est constitué le SOL de la maison principale de l'EAF?

Inscrire le code correspondant à la matière que constitue le sol de la maison principale de l'exploitation en utilisant :

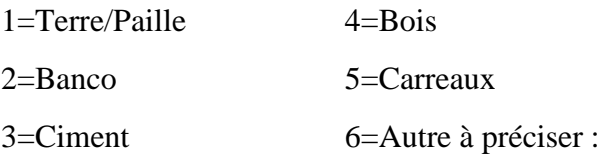

Colonne E.02 : De quelle matière est constitué le TOIT de la maison principale?

Inscrire le code correspondant à la matière que constitue le toit de la maison principale de l'exploitation en utilisant les codes suivants:

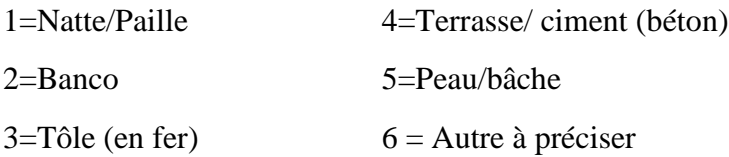

Colonne E.03 : De quelles matières sont constitués les MURS de la maison principale?

Inscrire le code correspondant à la matière qui constitue les murs de la maison principale de l'exploitation en utilisant les codes suivants:

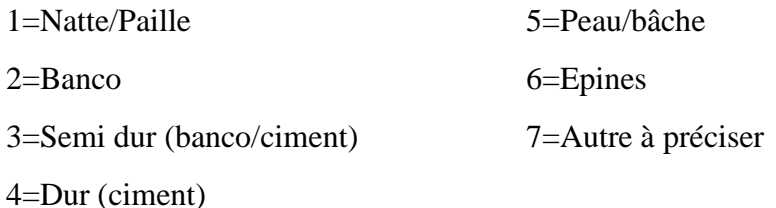

Colonne E.04 : Combien de pièces l'exploitation compte-t-elle?

Demander puis inscrire dans cette colonne le nombre de pièces que compte l'exploitation.

Colonne E.05 : Quelle est la source principale d'eau de boisson?

Demander à l'enquêté la principale source d'eau de boisson de membres de l'exploitation et inscrire le code de la modalité correspondante à la réponse fournie en utilisant :

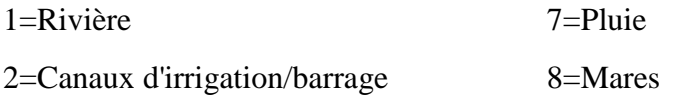

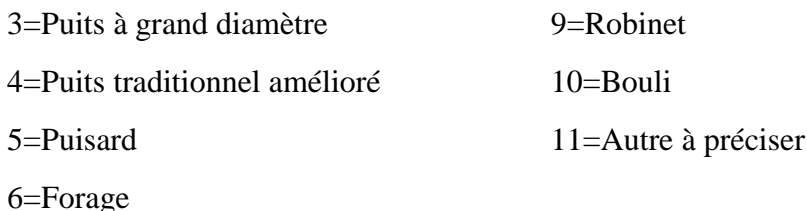

Colonnes E.06a et E.06b : Combien de temps faut-il pour aller à la source d'eau principale que vous utilisez?

Inscrire dans ces colonnes le temps (en heures et minutes) mis pour aller à la source principale d'eau ; indiquer en E.05.

#### Colonnes E.07a et E.07b :

Dans ces deux colonnes, sont pré- imprimés respectivement les codes et les noms des équipements, matériels et biens.

Colonne E.07c : Nombre total

Pour chaque équipement, matériel et bien, inscrire dans les colonnes E.07c le nombre total que possède l'exploitation.

Colonne E.07d : Avoirs appartenant aux femmes

Pour chaque équipement, matériel et bien, inscrire dans les colonnes E.07d le nombre appartenant aux femmes de l'exploitation.

#### <span id="page-32-0"></span>6.5 Administration du questionnaire du Passage 2

Ce questionnaire est rempli auprès des chefs d'exploitation ou de leurs répondants et des gérantes ou gérants de parcelles de sorgho et de maïs choisies.

Il est destiné à recueillir des informations sur certaines caractéristiques des parcelles choisies, l'accès aux intrants (semence, engrais, herbicides etc.) et à la subvention des intrants, l'élevage et les biens, équipements et matériels disponibles.

Sur la première page de ce questionnaire, dans la partie «Identification», en plus des coordonnées GPS, les nom et prénom du chef de l'exploitation (voir chapitre « Instructions générales) doivent être inscrits :

- les nom et prénom du répondant sur le trait prévu à cet effet ainsi que son numéro d'identification (N°ID) dans les deux cases en face de N°;
- dans la case en face de « catégorie du répondant », les code correspondants suivants : 1=chef EAF, 2= Chef des travaux, 3= Individuel Homme et 4=Individuel Femme
- le numéro de téléphone du répondant.

Sur la deuxième page de ce questionnaire, en plus des identifiants géographiques et autres renseignements de contrôle, figurent les caractéristiques du répondant. Dans cette partie, pour les variables « niveau d'instruction », « appartenance à OP », « type d'organisation » et « principales institutions avec lesquelles les enquêtés sont en relations », il s'agit d'inscrire dans les cases en face les codes correspondants aux différentes réponses fournies en se référant à la liste des codes imprimés à ce effet.

# *MODULE B : PARCELLES*

Ce module est destiné à relever pour chaque parcelle choisie les coordonnées GPS (latitude et longitude) et recueillir les informations sur sa superficie.

Les informations pour les variables : localisation (Nom lieu-dit) des champs, numéros des champs et des parcelles, noms et codes des cultures que portent les parcelles, noms des variétés de semence et codes de type de variété sont pré-imprimés respectivement dans les colonnes grisonnées **B.00 à B.04.** Ainsi, il s'agit dans ce module de renseigner pour chaque parcelle les variables **B.05a** à **B.08.** 

Il n'y a aucune difficulté majeure pour remplir ce module mais il convient de noter que dans ce module deux lignes **(a)** et **(b)** sont réservées à chaque parcelle, et que **les secondes lignes (b) grisonnées ne sont pas à renseigner**.

Colonnes B.05a et B.05b : Coordonnées GPS de la parcelle.

Inscrire, respectivement dans ces 2 colonnes, la latitude et la longitude relevées à l'aide du GPS. Pour cela, l'enquêteur doit se placer à l'intérieur de la parcelle à un point dégagé et facilement repérable afin de relever à l'aide d'un GPS la latitude et la longitude de la parcelle.

Colonne B.06 : Superficie de la parcelle **(en ha)** selon le paysan.

Demander au paysan la superficie de sa parcelle et l'inscrire dans cette colonne.

Si la superficie est donnée en m², l'enquêteur doit la convertir en ha en divisant par 10000 avant de l'inscrire dans la colonne.

Colonne B.08 : Mesure GPS de la superficie emblavée **(en ha)**

Il s'agit d'inscrire dans cette colonne la superficie obtenue à l'aide du GPS.

# *MODULE C : ACCES AUX INTRANTS*

Ce module est destiné à enregistrer des informations sur l'accès aux intrants par les paysans, et leur l'utilisation sur les parcelles de sorgho et de maïs.

Les informations relatives aux variables des colonnes C.00 à C.04 sont pré-imprimées.

Colonne C.05 : Est-ce la première fois que vous utilisez cette variété ?

Demander à l'enquêté si c'est sa première fois de semer cette variété et enregistrer dans cette colonne la réponse en utilisant les codes :

 $1 = 0$ ui  $\blacktriangleright$  (C.07) ;

 $2 = \text{Non}$ .

Si la réponse donnée correspond au code 1, c'est-à-dire oui, alors la question C.06 est sans objet, il faut la sauter et aller donc à la question C.07 ;

Par contre, si la réponse est non correspondant au code 2, alors renseigner la colonne C.06.

Colonne C.06 : Si non, pendant combien d'années utilisez-vous cette variété ?

Demander et inscrire dans cette colonne le nombre d'années d'utilisation de la variété par l'enquêté. Il s'agit ici du nombre d'années durant lesquelles il a effectivement utilisé la variété.

*Par exemple : Si l'enquêté déclare avoir semé la variété pendant 4 ans puis l'avoir abandonnée pendant 2 ans et s'est remis de nouveau à la semer pendant 3 ans, le nombre d'années d'abandon de la culture de la variété ne doit pas être pris en compte. Cet enquêté a donc effectivement utilisé sa variété pendant 7ans*.

Colonne C.07 : Quantité de semence utilisée sur la parcelle

Pour chaque parcelle, inscrire la quantité de semence utilisée.

#### Colonne C.08a : Unités

Inscrire les unités dans lesquelles les quantités de semences utilisées sont exprimées en utilisant les codes suivants :

> $1 =$ Kilogramme;  $2 = \text{Gerbe}$ :  $3 =$  Sac :  $4 =$ Moude;  $5 =$ Calebasse;  $6$  = Panier ;  $7 =$  Autre.

Colonne C.08b : Equivalent de l'unité locale de mesure

Il s'agit ici d'exprimer en kilogramme l'unité locale de mesure utilisée au cas où l'exploitant exprime la quantité de semence utilisée sur sa parcelle en unité locale : sac, moude, calebasse etc.

Obtenir les équivalents en kilogramme de ces mesures locales n'est pas une tâche facile car il n'existe pas de recette toute faite permettant d'y parvenir. Il s'agira donc pour l'enquêteur, dans chaque cas, de profiter au maximum de la connaissance empirique de l'exploitant en l'amenant à exprimer l'unité locale en termes d'unité conventionnelle (kg).

En ce qui concerne le sac, l'enquêteur peut aider l'exploitant à préciser son évaluation. A titre d'exemple on signale qu'il existe des sacs de 25 kg, de 50 kg et ceux de 100 kg.

« Un sac de 100 kg » rempli de sorgho ou de maïs en grain fait 100 kg de sorgho ou de maïs.

Colonne C.09 : De qui avez-vous obtenu cette semence ?

Inscrire le code de la provenance des semences utilisées pour la culture présente sur la parcelle

en utilisant les codes suivants :

 $1 =$  Auto production ;  $2 =$ Coopérative /OP  $\blacktriangleright$  (C.11) ;  $3 = \text{Marché/Boutique}$   $\blacktriangleright$  (C.11);  $4 =$  Autre paysan  $\blacktriangleright$  (C.11);  $5 = ONG \rightarrow (C.11);$  $6 =$  Services techniques  $\blacktriangleright$  (C.11);  $7 =$  Autres  $\blacktriangleright$  (C.11).

Si la réponse fournie par l'enquêté ne correspond pas au code 1, c'est-à-dire si la semence ne provient pas de la production de l'exploitation elle-même, alors la question C.10 est sans objet, il faut la sauter et aller donc à la question C.11 ;

Par contre, si la réponse est le code 1 « auto production », alors renseigner la colonne C.10.

#### **NB. : Si sur une même parcelle, il a été utilisé des semences qui proviennent de deux sources différentes alors réserver une ligne pour chacune des sources.**

Colonne C.10 : Depuis combien d'années utilisez-vous votre propre production comme semence ?

Demander le nombre d'années durant lesquelles l'exploitant puise dans sa propre production la quantité de semence qu'il utilise sur sa parcelle et l'inscrire dans la colonne C.10.

Colonne C.11 : Comment avez-vous obtenu cette semence ?

Demander le mode d'acquisition de la semence et enregistrer la réponse dans cette colonne en utilisant la codification ci-dessous :

> $1=$  Achat :  $2 =$  Dons  $\blacktriangleright$  (C.13);  $3=$  Echange/ troc  $\blacktriangleright$  (C.13); 4= Lors d'une visite organisée ►(C.13) ; 5 = Rémunération en nature ►(C.13) ;  $6=$  Autres  $\blacktriangleright$  (C.13).

Si la réponse donnée ne correspond pas au code 1, c'est-à-dire si la semence n'a pas été achetée, alors la question C.12 n'est pas valable, il faut la sauter et aller donc à la question suivante  $\blacktriangleright$  (C.13);

Par contre, si la réponse est le code 1 « Achat », alors renseigner la colonne C.12.

Colonne C.12: Prix unitaire en F CFA

Si l'exploitant a acheté la semence qu'il a utilisée sur sa parcelle, demander le prix unitaire et l'inscrire dans cette colonne.

Colonne C.13 : Valeur en F CFA

Inscrire les valeurs (en francs CFA) de la quantité de semences utilisée par l'exploitant sur la parcelle concernée.

Pour cela deux cas se présentent :

1er cas où la semence a été achetée, pour obtenir la valeur, l'enquêteur doit faire le produit des colonnes C.07 et C.12, c'est-à-dire multiplier le prix unitaire par la quantité de semence utilisée ;

2ème cas où la semence n'a pas été achetée : il s'agit de demander à l'exploitant d'estimer la valeur de la quantité de semence utilisée sur la parcelle s'il l'avait achetée.

Colonne C.14 : Lieu d'obtention de la semence

Demander puis inscrire dans cette colonne les codes suivants :

- 1 : Si la semence a été obtenue dans le village ;
- 2 : Si la semence a été obtenue hors du village.

Colonne C.15 : Distance du lieu d'acquisition

Inscrire dans cette colonne la distance en Kilomètre (km) qui sépare le village du lieu d'acquisition de la semence.

Inscrire zéro (**0**) si la réponse à la question précédente C.14 est le code 1, autrement dit, si c'est dans le village que la semence a été obtenue.

Colonne C.16 : Avez-vous bénéficié d'une subvention de la semence cette année ?

Demander si l'exploitant a bénéficié, cette année, de la subvention de semence puis inscrire :

 $1 = 0$ ui ;

$$
2 = \text{Non } \blacktriangleright (C.19).
$$

Si non, sauter les colonnes C.17 et C.18 pour aller à  $\blacktriangleright$  (C.19).

Colonnes C.17 et C.18 : Si oui, quantité en kg et valeur de la semence subventionnée.

Demander et inscrire respectivement dans ces deux colonnes, le nombre de kilogrammes de semence subventionnée utilisée sur la parcelle et sa valeur.

Colonne C.19 : Combien de fois avez-vous fait le semis ?

Inscrire le nombre de fois que l'exploitant a semé sur la parcelle.

Colonne C.20 : Premier semis\_ Quantité

Inscrire dans cette colonne, le nombre de kilogrammes de semence que l'exploitant a utilisé lors du premier semis sur la parcelle.

Colonne C.21: Date du premier semis

Inscrire respectivement dans ces deux colonnes qui se suivent, les numéros de la décade et du mois au cours desquels le premier semis sur la parcelle a eu lieu.

Il est difficile pour certains enquêtés de donner la date exacte à laquelle il effectué le semis. Pour pallier à ce problème, l'enquêteur pourra aider le paysan en lui demandant de se référer à des périodes ou aux évènements afin de déterminer la date.

*Par exemple : le paysan peut dire qu'il a fait le semis vers le début du mois de Ramadan, ce qui correspond à la première décade du mois de juillet le Ramadan ayant commencé le 29 juin.*

Colonne C.22 : Deuxième semis\_ Quantité

Inscrire dans cette colonne, le nombre de kilogrammes de semences que l'exploitant a utilisé lors du deuxième semis sur la parcelle.

Colonne C.23: Date du deuxième semis

Inscrire respectivement dans ces deux colonnes qui se suivent, les numéros de la décade et du mois au cours desquels le second semis sur la parcelle a eu lieu.

**NB. :** Il est à retenir que les deux colonnes C.22 et C.23 sont à renseigner si et seulement si, la réponse à la question C.19 est différente de 1, c'est-à-dire si le nombre fois de semis sur la parcelle est supérieur à 1.

Colonne C.24 : Avez-vous utilisé de l'engrais minéral sur cette parcelle cette campagne ?

Demander si l'exploitant a utilisé de l'engrais minéral sur la parcelle concernée cette année puis inscrire :

$$
1 = \text{Oui};
$$
  

$$
2 = \text{Non } \blacktriangleright (\text{C.52}).
$$

Si non, **sauter les questions C.25 à C.51**, relatives à l'utilisation d'engrais minéral sur la parcelle) pour **aller à**  $\blacktriangleright$  **(C.52).** 

Les colonnes C.25 à C.33 concernent le complexe céréale, C.34 à C.42 sont relatives à l'urée et C.43 à C.51 portent sur les autres types d'engrais minéral utilisés sur la parcelle. Ces groupes de questions relatives aux différents types d'engrais minéral se renseignent de la même façon.

*Colonnes C.25 à C.33 : Complexe céréale*

Colonnes C.25 : Quantité en kg

Inscrire dans cette colonne, le nombre de kilogramme de complexe céréale que l'exploitant a utilisée sur la parcelle concernée.

Colonne C.26 : De qui avez-vous obtenu cet engrais minéral?

Inscrire le code de la provenance du complexe céréale utilisé sur la parcelle concernée en

utilisant les codes suivants :

- $1 =$ Coopérative /OP ;
- 2 = Marché/Boutique ;
- $3 =$  Autre paysan ;
- $4 = ONG$ :
- $5 =$  Services techniques ;

 $6 =$  Autres.

#### **NB. : Si le complexe céréale utilisé sur la parcelle a différentes sources alors réserver une ligne pour chacune d'elles (2 lignes au maximum).**

Colonne C.27 : Comment avez-vous obtenu cet engrais minéral?

Demander le mode d'acquisition du complexe céréale utilisé sur la parcelle et enregistrer la réponse dans cette colonne en utilisant la codification ci-dessous :

> $1=$  Achat :  $2 =$  Dons  $\blacktriangleright$  (C.29);  $3=$  Echange/ troc  $\blacktriangleright$  (C.29) ;  $4=$  Autres  $\blacktriangleright$  (C.29).

Si la réponse donnée ne correspond pas au code 1, c'est-à-dire si le complexe céréale n'a pas été acheté, alors la question C.28 est sans objet, il faut la sauter et aller donc à la question suivante  $\blacktriangleright$  (C.29);

Par contre, si la réponse est le code 1 « Achat », alors renseigner la colonne C.28.

Colonne C.28: Prix unitaire en F CFA

Si le complexe céréale utilisé sur la parcelle concernée a été acheté, demander le prix unitaire et l'inscrire dans cette colonne.

Colonne C.29 : Valeur en FCFA

Inscrire les valeurs (en francs CFA) de la quantité de complexe céréale utilisé par l'exploitant sur la parcelle concernée.

Pour cela deux cas se présentent :

1er au cas où le complexe céréale utilisé sur la parcelle a été acheté, pour obtenir la valeur l'enquêteur doit multiplier le prix unitaire par la quantité d'engrais utilisé ;

2ème cas où il n'a pas été acheté : il s'agit de demander à l'exploitant d'estimer la valeur de la quantité d'engrais utilisé sur la parcelle s'il l'avait acheté.

Colonne C.30 : Lieu d'obtention de l'engrais

Demander puis inscrire dans cette colonne les codes suivants :

1 : Si le complexe céréale utilisé sur la parcelle a été obtenu dans le village ;

2 : Si le complexe céréale utilisé sur la parcelle a été obtenu hors du village.

Colonne C.31 : Distance du lieu d'acquisition

Inscrire dans cette colonne la distance en kilomètre (km) qui sépare le village du lieu d'acquisition de l'engrais.

Inscrire zéro (**0**) si la réponse à la question précédente C.30 est le code 1, autrement dit, si c'est dans le village que l'engrais a été obtenu.

Colonnes C.32 et C.33: Date d'application de l'engrais

Inscrire respectivement dans ces deux colonnes qui se suivent, les numéros de la décade et du mois au cours desquels le complexe céréale a été utilisé sur la parcelle.

Il est difficile pour certains enquêtés de donner la date exacte. Dans ce cas, l'enquêteur pourra aider le paysan en lui demandant de se référer à des périodes ou aux évènements afin de déterminer la date.

*Colonnes C.34 à C.42 : Urée*

Colonnes C.34 : Quantité en kg

Inscrire dans cette colonne, le nombre de kilogramme d'urée que l'exploitant a utilisé sur la parcelle concernée.

Colonne C.35 : De qui avez-vous obtenu cet engrais minéral?

Inscrire le code de la provenance de l'urée utilisée sur la parcelle concernée en utilisant les codes suivants :

- $1 =$ Coopérative /OP ;
- 2 = Marché/Boutique ;
- $3 =$  Autre paysan ;
- $4 = ONG$ :
- $5 =$  Services techniques ;
- $6 =$  Autres.

#### **NB. : Si l'urée utilisée sur la parcelle a différentes sources, alors réserver une ligne pour chacune d'elles (2 lignes au maximum).**

Colonne C.36 : Comment avez-vous obtenu cet engrais minéral?

Demander le mode d'acquisition de l'urée utilisée sur la parcelle et enregistrer la réponse dans cette colonne en utilisant la codification ci-dessous :

 $1=$  Achat :

 $2 = \text{Dons}$   $\blacktriangleright$  (C.38) ;  $3=$  Echange/ troc  $\blacktriangleright$  (C.38);  $4=$  Autres  $\blacktriangleright$  (C.38).

Si la réponse donnée ne correspond pas au code 1 c'est-à-dire si l'urée n'a pas été achetée, alors la question C.37 est sans objet, il faut la sauter et aller donc à la question suivante ►(C.38);

Par contre, si la réponse est le code 1 « Achat », alors renseigner la colonne C.37.

Colonne C.37: Prix unitaire en F CFA

Si l'urée utilisée sur la parcelle concernée a été achetée, demander le prix unitaire et l'inscrire dans cette colonne.

Colonne C.38 : Valeur en FCFA

Inscrire les valeurs (en francs CFA) de la quantité d'urée utilisée par l'exploitant sur la parcelle concernée.

Pour cela, deux cas se présentent :

1er cas où l'urée utilisée sur la parcelle a été achetée, pour obtenir la valeur l'enquêteur doit multiplier le prix unitaire par la quantité d'engrais utilisée ;

2ème cas où l'urée utilisée sur la parcelle n'a pas été achetée : il s'agit de demander à l'exploitant d'estimer la valeur de la quantité d'engrais utilisée sur la parcelle s'il l'avait achetée.

Colonne C.39 : Lieu d'obtention de l'engrais

Demander puis inscrire dans cette colonne les codes suivants :

1 : Si l'urée utilisée sur la parcelle a été obtenue dans le village ;

2 : Si l'urée utilisée sur la parcelle a été obtenue hors du village.

Colonne C.40 : Distance du lieu d'acquisition

Inscrire dans cette colonne la distance en kilomètre (km) qui sépare le village du lieu d'acquisition de l'urée utilisée sur la parcelle concernée.

Inscrire zéro (**0**) si la réponse à la question précédente C.39 est le code 1 autrement dit, si c'est dans le village que l'urée utilisée sur la parcelle a été obtenue.

Colonnes C.41 et C.42: Date d'application de l'engrais

Inscrire respectivement dans ces deux colonnes qui se suivent, les numéros de la décade et du mois au cours desquels l'urée a été utilisée sur la parcelle.

Il est difficile pour certains enquêtés de donner la date exacte. Dans ce cas, l'enquêteur pourra aider le paysan en lui demandant de se référer à des périodes ou à des évènements afin de déterminer la date.

*Colonnes C.43 à C.51 : Autre engrais minéral*

Colonne C.43 : Quantité en kg

Inscrire dans cette colonne, le nombre de kilogrammes d'autre type d'engrais minéral que l'exploitant a utilisé sur la parcelle concernée.

Colonne C.44 : De qui avez-vous obtenu cet engrais minéral?

Inscrire le code de la provenance d'autre type d'engrais minéral utilisé sur la parcelle concernée en utilisant les codes suivants :

> $1 =$ Coopérative /OP ;  $2 = Marché/Boutique;$  $3 =$  Autre paysan ;  $4 = ONG$ ;

 $5 =$  Services techniques ;

 $6 =$  Autres.

#### **NB. : Si l'engrais en question utilisé sur la parcelle a différentes sources, alors réservez une ligne pour chacune d'elles (2 lignes au maximum).**

Colonne C.45 : Comment avez-vous obtenu cet engrais minéral?

Demander le mode d'acquisition d'autre type d'engrais minéral utilisé sur la parcelle et enregistrer la réponse dans cette colonne en utilisant la codification suivante :

> $1=$  Achat :  $2 =$  Dons  $\blacktriangleright$  (C.47);  $3=$  Echange/ troc  $\blacktriangleright$  (C.47);  $4=$  Autres  $\blacktriangleright$  (C.47).

Si la réponse donnée ne correspond pas au code 1, c'est-à-dire si un autre type d'engrais minéral utilisé sur la parcelle n'a pas été acheté, alors la question C.46 est sans objet, il faut la sauter et aller donc à la question suivante ►(C.47);

Par contre, si la réponse est le code 1 « Achat », alors renseigner la colonne C.46.

Colonne C.46: Prix unitaire en F CFA

Si un autre type d'engrais minéral utilisé sur la parcelle concernée a été acheté, demander le prix unitaire et l'inscrire dans cette colonne.

Colonne C.47 : Valeur en F CFA

Inscrire les valeurs (en francs CFA) de la quantité d'autre type d'engrais minéral utilisé par l'exploitant sur la parcelle concernée.

Pour cela deux cas se présentent :

1er cas où un autre type d'engrais minéral utilisé sur la parcelle a été acheté, pour obtenir la valeur, l'enquêteur doit multiplier le prix unitaire par la quantité d'engrais utilisée ;

 $2<sup>ème</sup>$  cas où un autre type d'engrais minéral utilisé sur la parcelle n'a pas été acheté : il s'agit de demander à l'exploitant d'estimer la valeur de la quantité d'engrais utilisée sur la parcelle s'il l'avait acheté.

Colonne C.48 : Lieu d'obtention de l'engrais

Demander puis inscrire dans cette colonne le code :

1 : Si un autre type d'engrais minéral utilisé sur la parcelle a été obtenu dans le village ;

2 : Si un autre type d'engrais minéral utilisé sur la parcelle a été obtenu hors du village.

Colonne C.49 : Distance du lieu d'acquisition

Inscrire dans cette colonne la distance en kilomètre (km) qui sépare le village du lieu d'acquisition d'autre type d'engrais minéral utilisé sur la parcelle.

Inscrire zéro (**0**) si la réponse à la question précédente C.48 est le code 1, autrement dit, si c'est dans le village que ce type d'engrais a été obtenu.

Colonnes C.50 et C.51: Date d'application de l'engrais

Inscrire respectivement dans ces deux colonnes qui se suivent, les numéros de la décade et du mois au cours desquels un autre type d'engrais minéral utilisé sur la parcelle a été appliqué.

Il est difficile pour certains enquêtés de donner la date exacte. Dans ce cas, l'enquêteur pourra aider le paysan en lui demandant de se référer à des périodes ou à des évènements afin de déterminer la date.

Colonne C.52 : Avez-vous utilisé des engrais organiques sur cette parcelle pendant cette campagne ?

Demander si l'exploitant a utilisé de l'engrais organique sur la parcelle en question cette année puis inscrire :

 $1 =$ Oui :

 $2 = \text{Non} \blacktriangleright (\text{C.54}).$ 

Si non, **sauter la question C.53**, pour **aller à ►(C.54).**

Colonne C.53: Si Oui, quel a été le principal mode d'apport ?

Demander le principal mode d'apport des engrais organiques utilisés sur la parcelle et enregistrer la réponse dans cette colonne en utilisant la codification suivante :

1=Animaux Propres ; 4=Ramassage ;

2=A travers les puits dans le champ ;  $5=$ Achat ;

 $3 = \text{Parcage}$ ; 6 = Autre.

Colonne C.54 : Avez-vous utilisé des produits phytosanitaires sur cette parcelle pendant cette campagne ?

Demander si l'exploitant a eu à utiliser des produits phytosanitaires sur la parcelle cette année puis inscrire :

 $1 = 0$ ui :

 $2 = \text{Non} \triangleright \text{Parcelle suivante.}$ 

Si non, ne pas renseigner les questions qui suivent, il faut **aller à la parcelle suivante.** 

Si oui, remplir les colonnes suivantes relatives à l'utilisation des produits phytosanitaires sur la parcelle concernée.

Colonnes C.55 : Marque

Demander à l'exploitant puis inscrire en toute lettre la marque des différents types d'herbicides qu'il a utilisés sur la parcelle en question.

S'il a utilisé deux types d'herbicides, réserver une ligne pour chaque marque.

Colonne C.56 : Quantité en kg

Inscrire dans cette colonne, la quantité d'herbicides (selon le type), que l'exploitant a utilisée sur la parcelle concernée.

Colonne C.57 : Unité

Inscrire dans cette colonne, le code correspond à l'unité dans laquelle la quantité d'herbicide utilisée sur la parcelle est exprimée en utilisant les codes suivants :

- $1 = \text{Gramme}$ :
- 2 = Kilogramme ;
- $3 =$  Litre;
- $4 = Sachet.$

Colonne C.58: Prix unitaire en F CFA

Inscrire le prix d'achat unitaire en F CFA de l'herbicide utilisé sur la parcelle.

Colonne C.59 : Valeur en F CFA

Evaluer pour chaque parcelle et selon le type d'herbicides, les valeurs totales en F CFA des herbicides utilisés sur les parcelles et les inscrire dans cette colonne.

Colonne C.60 : Lieu d'acquisition

Demander pour chaque type d'herbicide utilisé sur la parcelle où il a été obtenu et inscrire dans cette colonne le code :

1 : Si le type d'herbicide utilisé sur la parcelle a été obtenu dans le village ;

2 : Si le type d'herbicide utilisé sur la parcelle a été obtenu hors du village.

Colonne C.61 : Distance du lieu d'acquisition

Pour chaque type d'herbicide utilisé sur la parcelle, inscrire dans cette colonne la distance en kilomètre (km) qui sépare le village du lieu d'acquisition du type d'herbicide.

Inscrire zéro (**0**) si la réponse à la question précédente (C.60) est 1 autrement dit, si c'est dans le village que ce type d'herbicide a été obtenu.

Colonnes C.62 et C.63: Date d'application de l'engrais

Inscrire respectivement dans ces deux colonnes qui se suivent, les numéros de la décade et du mois au cours desquels le type d'herbicide utilisé sur la parcelle a été appliqué.

Il est difficile pour certains enquêtés de donner la date exacte. Dans ce cas, l'enquêteur pourra aider le paysan en lui demandant de se référer à des périodes ou à des évènements afin de déterminer la date.

Colonne C.64 : Combien d'heures ont été nécessaires pour appliquer ces herbicides sur cette parcelle ?

Pour chaque parcelle, évaluer et inscrire le nombre total d'heures qu'il a fallu pour appliquer les herbicides utilisés sur la parcelle.

Colonne C.65 : Coût du sarclage

Pour chaque parcelle, demander à l'exploitant, d'évaluer le montant en F CFA qu'il aurait dépensé pour le sarclage s'il n'avait pas utilisé l'herbicide et inscrire le montant fourni dans cette colonne.

Colonne C.66 : Valeur totale des autres produits phytosanitaires

Pour chaque parcelle, inscrire la valeur totale en francs CFA des autres produits phytosanitaires utilisés sur la parcelle.

Il s'agit d'évaluer la valeur des autres produits phytosanitaires. Si par exemple, l'exploitant a utilisé sur la parcelle plusieurs insecticides liquides et /ou fongicides, faire la somme des valeurs de ces différents produits puis inscrire dans cette colonne.

# *MODULE D : SUBVENTIONS*

Ce module permet de recueillir des informations sur la subvention accordée aux intrants (semences et engrais).

Colonne D.01 : Connaissance de la subvention sur les intrants accordée par le Gouvernem

Demander à l'exploitant s'il a connaissance de la subvention accordée aux agriculteurs par le Gouvernement Malien sur les achats de semences sélectionnées et d'engrais et inscrire dans cette colonne D.01 le code :

# $1 = 0$ ui :

2 = Non ► **Fin de module**

Colonne D.02 : Si oui, comment avez-vous obtenu des informations au sujet des subventions?

Inscrire dans cette colonne la source d'information sur la subvention en utilisant la codification suivante :

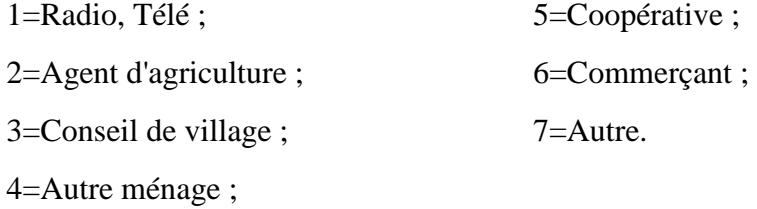

Colonne D.03 : Avez-vous bénéficié de la subvention de la semence hybride ?

Inscrire dans cette colonne le code :

1 : pour Oui, ► **(D.05)** ;

2 : pour Non

Si la réponse fournie par l'enquêté est oui (code 1), alors la question D.04 est sans objet, donc, il faut aller à la question D.05. Mais si c'est non (code 2), renseigner la colonne qui suit.

Colonne D .04 : Si non, pour quelle raison n'avez-vous pas bénéficié de la subvention de la semence hybride?

Indiquer la raison pour laquelle l'exploitant n'a pas bénéficié de la subvention de la semence hybride en utilisant les codes suivants :

> 1=Manque d'argent ; 2=Manque de crédit ; 3=N'a pas eu d'information ; 4=Fournisseur trop éloigné ; 5=Subvention semences arrivée trop tard ;  $6=$ Autre.

Colonne D.05 : Avez-vous bénéficié de la subvention d'engrais?

Inscrire dans cette colonne les codes :

1 : pour Oui, ► **Fin de module** ;

2 : pour Non

Si la réponse fournie par l'enquêté est oui (code 1), alors la question D.06 est sans objet, c'est la fin de ce module.

Mais par contre si c'est non (code 2), renseigner la colonne suivante.

Colonne D .06 : Si non, pour quelle raison n'avez-vous pas bénéficié de la subvention de la semence d'engrais?

Indiquer la raison pour laquelle l'exploitant n'a pas bénéficié de la subvention d'engrais hybride en utilisant les codes suivants :

1=Manque d'argent ;

2=Manque de crédit ;

3=N'a pas eu d'information ;

4=Fournisseur trop éloigné ;

5=Subvention semences arrivée trop tard ;

6=Autre.

# *MODULE E : ELEVAGE*

Le module ELEVAGE est destiné à recueillir des informations sur le cheptel. Il fait ressortir, pour toutes les espèces animales disponibles, les effectifs des animaux au moment de l'enquête, l'accroissement (les entrées), la diminution (les sorties) des animaux sur une année, ainsi que le prix moyen d'achat ou de vente.

**Ce module doit être administré auprès des individus, gérantes et gérants de parcelles choisies dans l'exploitation. Il ne concerne pas les chefs d'exploitation ou leurs représentants.**

# **EFFECTIF ACTUEL DU CHEPTEL**

Cette partie du module Elevage est destinée à enregistrer pour chaque espèce animale, l'effectif selon le sexe, le nombre d'animaux de trait, de femelles en lactation et la production de lait.

Dans les deux premières colonnes du tableau figurent les codes et les noms des espèces animales.

Colonne E.01 : Avez-vous des [espèces animales] ? Par exemple : Avez-vous des bovins ?

Pour chaque espèce animale, demander si l'enquêté en dispose puis inscrire dans cette colonne les codes :

# $1=Oui;$

 $2=Non.$ 

Colonnes E.02 : Nombre total d'animaux.

Pour chaque espèce animale inscrire respectivement dans les deux colonnes le nombre de mâles et de femelles.

Colonne E.03 : Nombre d'animaux de trait

Inscrire le nombre d'animaux de trait dans cette colonne.

Colonne E.04 : Nombre d'animaux en lactation

Inscrire dans cette colonne le nombre de femelles en lactation c'est-à-dire qui produisent du lait.

Colonne E.05 : Production minimale de lait par jour

Inscrire dans cette colonne le nombre minimal de litres de lait trait par jour.

## **SORTIES D'ANIMAUX EN 2013 - 2014** :

Cette section du module Elevage permet de détailler toutes les sorties d'animaux (ventes, mortalité, dons, pertes, vols ou consommations d'animaux) observées au cours des 12 derniers mois. Pour chaque type d'animal qui a appartenu à l'enquêté et qui est sorti au cours de la période spécifiée, on indique la période, le type de sortie, le nombre, et la principale raison de sortie. Il s'agit de poser la question ci-dessous et de remplir ou non le tableau en fonction de la réponse fournie par l'enquêté.

Colonne E.06 : Y a-t-il eu sortie (vente, perte, mort, vol, abattage, don etc.) d'animaux au cours des 12 derniers mois?  $(1=Qui, 2=Non)$  …… I\_\_I

Inscrire dans la case les codes suivants :

- 1 : pour oui ;
- 2 : pour non.

Si la réponse fournie est **oui** (code 1), alors **remplir le tableau**. Dans le cas échéant, sauter le tableau et aller à la page suivante.

Colonne E.07 : Type d'animaux (code et libellé)

En utilisant la codification ci-dessous, inscrire le code et le nom de l'espèce animale sortie au cours de la période spécifiée.

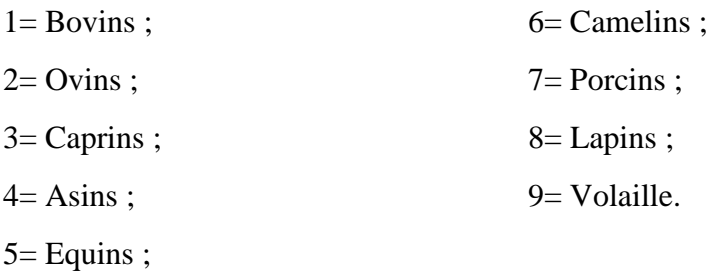

Colonne E.08 : Quand ?

Indiquer les périodes au cours desquelles les sorties d'animaux ont eu lieu en inscrivant dans cette colonne les codes :

1=Saison froide; 2=Saison chaude ; 3=Hivernage. Colonne E.09 : Type de sortie

Inscrire dans cette colonne le type de sortie en utilisant les codes suivants :

1=Vente ; 5=Don en cadeau ;

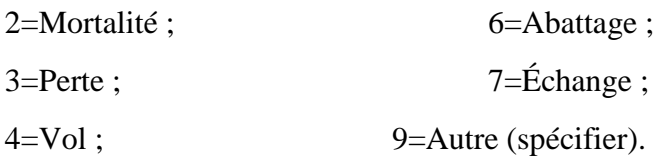

Colonnes E.10 : Nombre d'animaux sortis

Pour chaque sortie, inscrire respectivement dans les colonnes le nombre total d'animaux sortis et parmi celui-ci le nombre de femelles sorties.

Colonne E.11 : Principale raison de sortie

Indiquer la raison principale de la sortie en utilisant les codes suivants:

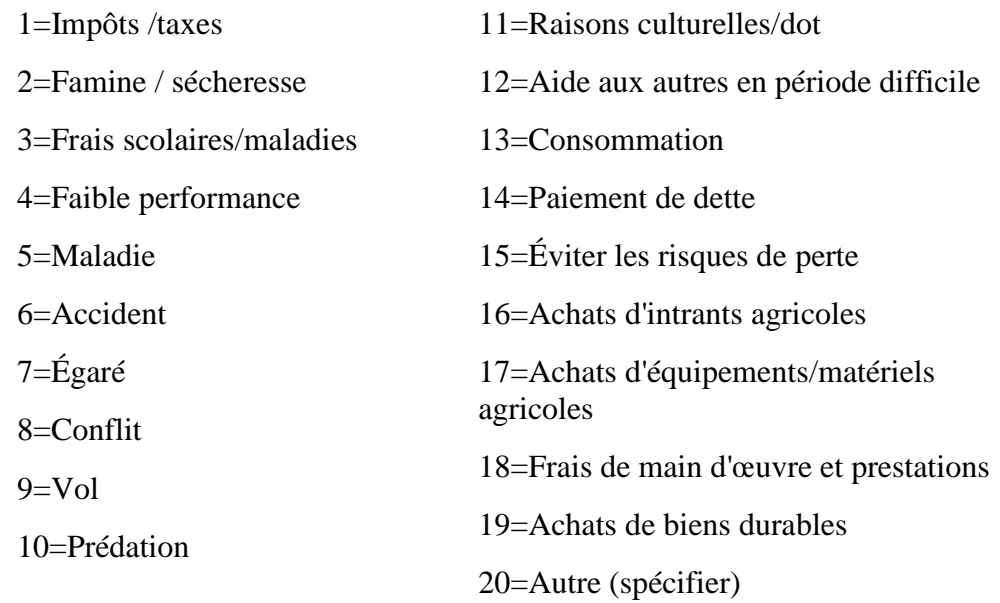

Colonne E.12 : Prix moyen /valeur de l'animal

Pour chaque sortie, inscrire dans cette colonne le prix moyen reçu par animal en cas de vente ou la valeur moyenne par animal sorti non vendu.

### **ENTREES (ACHAT OU ACQUISITION) D'ANIMAUX EN 2013 - 2014**

Ce tableau permet de recenser tous les animaux appartenant à l'enquêté qui sont entrés (achats, naissances, dons, troc etc.) dans l'exploitation au cours des 12 derniers mois. Cette partie du module Elevage se remplit de la même façon que la section précédente (sortie d'animaux).

Ainsi, pour chaque type d'animal appartenant à l'enquêté et entré dans l'exploitation au cours de la période spécifiée, on indique la période, le type, le nombre, et la principale raison de l'entrée. Pour cela la question suivante doit être posée.

Colonne E.13 : Y a-t-il eu entrée (achats, naissances, dons, troc etc.) d'animaux au cours des 12 derniers mois?  $(1=Qui, 2=Non)$  ...... I\_\_I

Inscrire dans la case le code :

1 : pour oui ;

#### 2 : pour non.

Si la réponse fournie est **oui** (code 1), alors **remplir le tableau**. Dans le cas échéant, sauter le tableau et aller au module suivant.

Colonne E.14 : Type d'animaux (code et libellé)

En utilisant la codification ci-dessous, inscrire le code et le nom de l'espèce animale entrée au cours des 12 derniers mois.

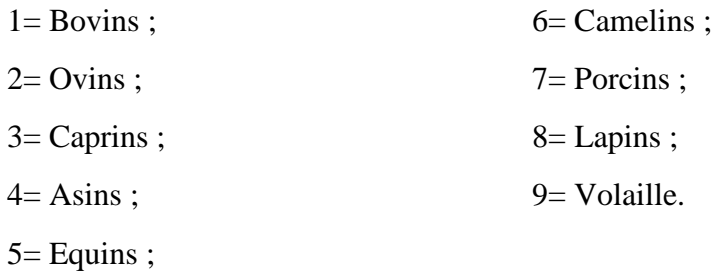

#### Colonne E.15 : Quand ?

Indiquer les périodes durant lesquelles les entrées d'animaux ont eu lieu en inscrivant dans cette colonne les codes :

> 1=Saison froide; 2=Saison chaude ; 3=Hivernage.

Colonne E.16 : Type d'entrée

Inscrire dans cette colonne le type d'entrée en utilisant les codes suivants :

1=Achat ; 2=Naissance ; 3=Don /Dot reçu ; 4=Échange /Troc ; 9=Autre (spécifier).

Colonne E.17 : Nombre d'animaux entrés

Pour chaque entrée, inscrire respectivement dans les colonnes le nombre total d'animaux acquis au cours de l'année et parmi celui-ci le nombre de femelles.

Colonne E.18 : Principale raison de l'entrée

Indiquer, pour chaque entrée d'animaux, la raison principale en utilisant les codes ci-dessous:

1=Remplacement d'un animal de trait ;

2=Elevage ;

3=Prévu à l'abattage pour une fête

4=Reçu en remboursement de dette

9=Autre (spécifier)

Colonne E.19 : Prix moyen /valeur de l'animal

Pour chaque entrée, inscrire dans cette colonne le prix moyen payé par animal en cas d'achat ou la valeur moyenne par animal acquis non acheté.

# *MODULE F : BIENS, MATERIELS ET EQUIPEMENTS*

Ce module est destiné à inventorier les équipements, les matériels et les biens dont dispose l'enquêté. Il comprend trois colonnes nommées F.01, trois colonnes F.02 et trois colonnes F.03.

### Colonnes F.01 et F.02 :

Dans les colonnes F.01 et F.02, sont respectivement pré- imprimés les codes et les noms des équipements, matériels et biens.

# Colonne F.03 : Nombre

Pour chaque équipement, matériel et bien, inscrire dans les colonnes F.03 le nombre total que possède l'enquêté.

<span id="page-50-0"></span>6.6 Saisie des données des passages 1 et 2

### Aperçu sur CSPro

CSPRO (Census and Survey PROcessing) est un logiciel de saisie, d'édition, de tabulation et de dissémination de données d'enquêtes et études. CSPRO combine les performances IMPS (Integrated Micro Computer Processing System), et de ISSA (Integrated System for Survey Analyses) dans un environnement Windows.

• CSPRO permet de créer, de modifier et de lancer une saisie de données, de faire une édition de procédures de contrôle, selon des règles déjà établies pendant la définition du dictionnaire et, enfin, de faire des éditions de tableaux.

• Aussi on peut noter que CSPRO, parmi ces multiples fonctionnalités a la capacité de convertir ou tout simplement d'importer les dictionnaires de données de IMPS et de ISSA. Il permet aussi l'exportation des données en format .sav, .dta, .sas, .dbf, ect directement sans aucune perte de données.

• En conclusion, CSPRO a été conjointement développé par le « U.S. Census Bureau », « Macro International » et « SERPO » sur financement principal de l'Agence Américaine pour le Développement International.

• Enfin, ce logiciel est du domaine public et par conséquent, son utilisation n'entraine pas de coût et il peut être distribué gratuitement. Aujourd'hui CSPRO est à sa version 5.

Le langage de programmation sous CSPRO est assez proche de celui de Pascal. Pour éviter, au

maximum, les erreurs de saisie qui dégradent la qualité de l'enquête, il est fortement recommandé d'utiliser des contrôles de cohérence afin que l'agent enquêteur ne se trompe pas pendant la collecte. Lorsqu'il qu'il se trompe, un message d'erreur s'affiche et l'oblige à réintroduire la donnée.

Fonctions de CSPRO

Data Entry : Ajout, modification, vérification et affichage des questionnaires.

Création des questions CAPI

Création d'un nombre illimité d'écrans de saisie. Création de règles de contrôle et de sauts aussi complexes qu'illimités.

Création d'un seul environnement de collecte des données.

Batch Editing : Identification et rapport de la structure des variables. Production automatique d'un sommaire détaillé des erreurs et corrections.

Cross-tabulation : Possibilité de croiser jusqu'à 4 variables dans un même tableau. Produit des statistiques d'effectif, de pourcentage et de fréquence de données. Copie les tables de résultats dans des feuillets ou dans des documents de traitement de texte. Produit des tables de données par découpage géographique et permet ainsi des analyses sur fonds de cartes.

Data Dictionnary : Définition des simples ou complexes organisations de fichiers hiérarchisés ainsi que les niveaux de hiérarchisation, les identifiant communs, les modules, les variables et les modalités. Création de notes pour la documentation et définitions de variables à multiples occurrences.

Text Viewer : Affiche mais ne peut changer aucun résultat de tableaux produit par la procédure de tabulation en CSPro. Peut copier toute partie de fichiers de résultats vers des logiciels de traitement de texte. Imprime toutes les parties des tableaux de résultats. Peut sauvegarder tout ou une partie des fichiers de résultats de tabulations en format HTLM (pour Internet) ou en format RTF (pour logiciels de traitement de texte). Crée une visualisation d'une carte de données pour les cellules sélectionnées.

Map Viewer : Génère une carte thématique de données, selon une variable et un niveau de découpage géographique sélectionné. Peut copier les cartes de données dans un traitement de texte. Enfin peut sauver une carte de données en format GIF pour Internet.

Frequencies : Produit la distribution de fréquences pour les variables et les données sélectionnées.

Sort Data : Trie les données selon des critères de classement. Le fichier de données peut avoir une capacité de 2GB.

Export data : Exporte les données de variables sélectionnées sous format STATA, SPSS ou SAS

Reformat Data : Convertit des données d'un format à un autre. Les formats de tous les deux fichiers d'entrée et de sortie sont alors définis par des dictionnaires.

Compare Data : Compare deux fichiers de données et identifie leur différence. Ainsi un dictionnaire commun est produit pour définir le format des deux fichiers de données.

Concactenate Data : Joint bout à bout deux ou plusieurs fichiers de données de même forma

Convert Dictionaries :Convertit les dictionnaires de IMPS et d'ISSA en CSPro ou vice-versa.

Pack Application : Compresse tous les fichiers d'une application en un seul fichier ZIP dans le but de faciliter le transfert sur un autre ordinateur.

#### Instructions aux agents de saisie

D'une manière générale, le questionnaire, comme il se présente comporte un ensemble de questions spécifiques à des sections bien déterminées. Au regard des questions, des codes préétablis numériques ou alphabétiques s'associent à des cases ouvertes ou fermées. En tant qu`agent de saisie vous devez savoir que le succès de l'opération dépendra de votre conscience professionnelle, de votre rigueur envers vous-même et envers les autres et du respect de l'application des dispositions données par votre superviseur. L'effort d'enquête peut être anéanti si la saisie n'a pas été bien faite. Ainsi une bonne enquête oblige une bonne saisie de données qui va faciliter le traitement et permettre de disposer des données réelles telles qu'elles sont collectées sur le terrain. Ainsi, l'agent de saisie doit respecter scrupuleusement les instructions suivantes :

- 1) L'agent de saisie ne doit pas modifier les informations collectées par l'enquêteur sans instruction de son superviseur;
- 2) L'agent de saisie doit lire les codes avant de les saisir ;
- 3) L'agent de saisie doit appeler son superviseur de saisie si le code n'est pas bien lisible
- 4) L'agent de saisie ne doit laisser aucune case vide, c'est-à-dire qu'il doit saisir une réponse à chaque information collectée ;
- 5) L'agent de saisie doit saisir soigneusement l'entête de chaque fiche avant de passer au corps de la fiche;
- 6) Aucune fiche ne doit demeurer inachevée ;
- 7) L'agent de saisie doit informer le contrôleur de toutes les difficultés liées à l'application de telle ou telle instruction reçue ; ce dernier lui indiquera la conduite à tenir ;
- 8) Les informations recueillies restent confidentielles.

### Modification d'un enregistrement

Maintenant, nous venons de réaliser qu'il y a une erreur de saisie. Suivre les étapes suivantes :

• Cliquer sur l'icône de la barre de menu ou appuyer « **Ctrl-M** » pour aller en mode

- modification. Alors, le premier enregistrement apparaît sur l'écran de saisie
- Appuyer « **PgDn** » pour avancer dans le champ correspondant
- Appuyer « **F12** » pour indiquer que vous avez fini les modifications
- CSentry va vous demander de confirmer.
- Sélectionner « yes »

CSentry sauvegarde alors vos modifications et sort du mode de modification

Saisie des données du passage 1

Pour commencer, double cliquer sur l'icône tricolore nommé PASSAGE1. L'écran suivant apparait en indiquant que l'application de saisie est maintenant prête à recevoir des données.

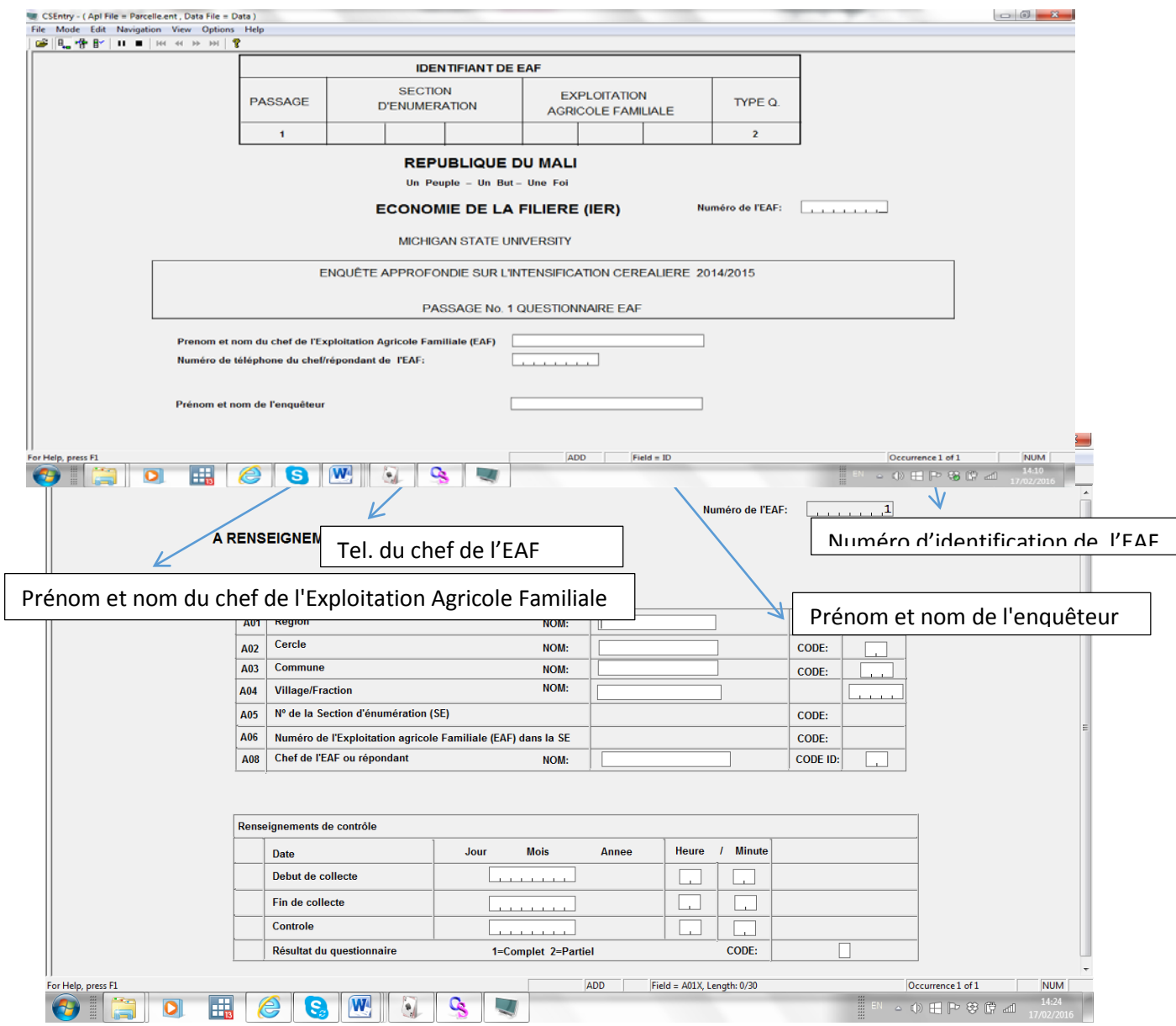

Saisir les informations concernant les enregistrements des visites, la- date et l'heure de ces dernières . Pour la date, un calendrier interne s'affiche, vous permettant de choisir la date adéquate.

#### Parcelle

Après avoir saisi les informations comme indiqué, la page sur les parcelles s'affiche. Entrer toutes les informations concernant les parcelles. Chaque fois que vous êtes sur une ligne, CSPro affiche une question vous demandant s'il y a d'autres parcelles à saisir. S'il n'y a plus de parcelle, choisir **non** pour continuer.

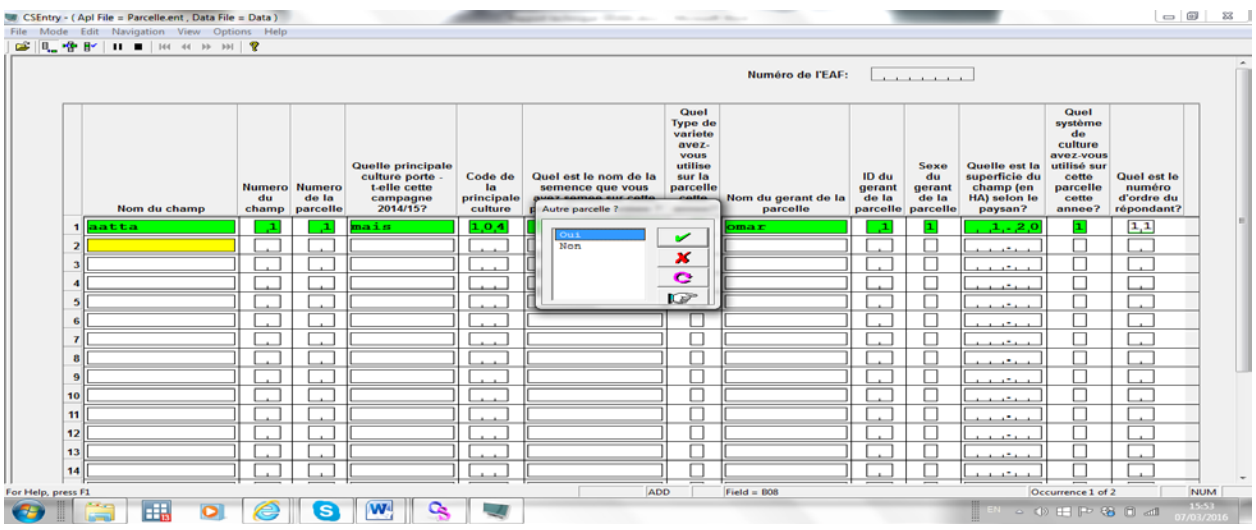

Après cette page, la suite vient automatiquement avec le numéro de champ et de la parcelle préalablement saisis comme suit :

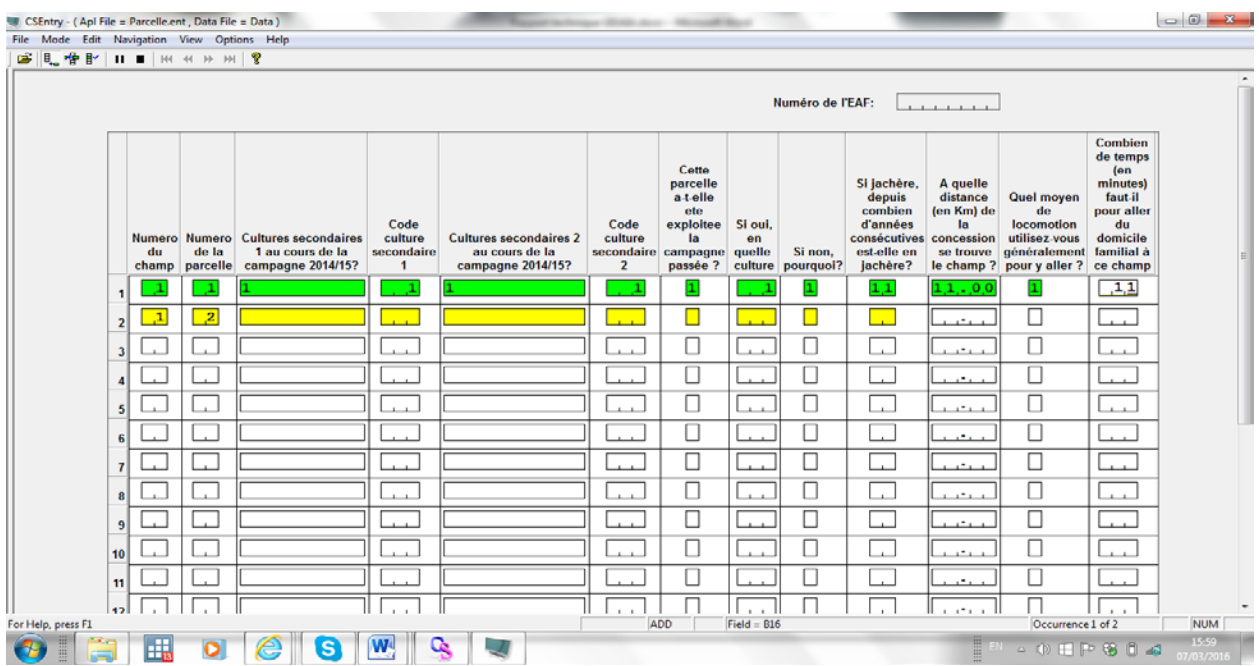

### 6.8. Enquête électronique

Pour les passages 3 et 4, nous avons utilisé l'enquête électronique en lieu et place des questionnaires papiers utilisés lors des passages précédents. Les enquêteurs sont munis de tablettes qui comportent un programme électronique permettant l'enregistrement numérique direct des données.

Le logiciel utilisé pour le programme électronique est CSPro 6. Les aspects suivants sont pris en considération pour le choix de ce logiciel : il est gratuit, simple à programmer et convivial. Il est capable de détecter un certain nombre d'erreurs et de les signaler par des messages. Il est également possible de mettre en place des procédures de détection des erreurs de cohérence et d'élaborer des règles de contrôle logiques pour s'assurer que l'on collecte les données fiables.

Cette méthode offre des avantages par rapport aux questionnaires papiers en ce sens que les erreurs majeures de saisie et de saut peuvent être éliminées. Les erreurs de cohérence peuvent être contrôlées lors de la collecte des données. Immédiatement après la collecte, les données brutes sont alors disponibles, sans qu'il soit nécessaire de perdre davantage de temps pour la saisie supplémentaire, et le nettoyage des données peut commencer. L'enquête électronique fournit une meilleure qualité de données, car celles-ci sont contrôlées sur le terrain. Le chercheur peut contrôler le processus d'échantillonnage sur le terrain car la totalité du processus d'échantillonnage est directement programmé. Avec l'enquête électronique, les doublons sont éliminés car toutes les identifications sont fournies aux enquêteurs directement par le programme. En outre, le problème de stockage des questionnaires ne se pose plus.

Mais l'enquête électronique présente un problème d'ordre logistique. En plus des tablettes, on compte parmi les ressources nécessaires des sources d'énergie pour recharger les tablettes et des ressources humaines bien formées.

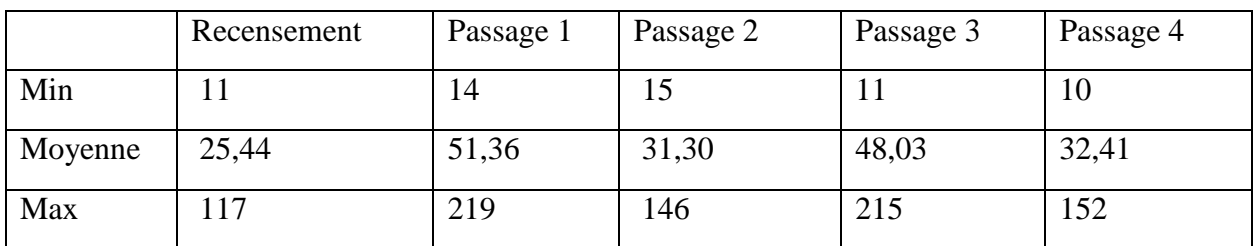

Tableau 4: durée des interviews par EAF

### <span id="page-55-0"></span>6.7 Nettoyage des données

Les données font l'objet d'un contrôle de cohérence supplémentaire à la fin de chaque saisie, ce à partir de tests sur certaines variables, afin d'avoir des données aussi propres que possibles. Les fichiers de données issues de CSPro sont exportés en format stata. Dans la version stata, un nettoyage supplémentaire est effectué. Les variables sont renommées pour permettre d'identifier clairement les données en relation avec les sections du questionnaire.

Les variables sont renommées en fonction des sections du questionnaire. Disons que nous avons une variable nommée V3B, correspondant à la question numéro 3 de la section B. Nous renommons cette variable pour indiquer qu'il s'agit de la question 3 de la section B. Par conséquent, la variable V3B sera renommée b3. Nous avons également ajouté une description de l'étiquette de la variable parce que le nom 'b3' n'est pas assez clair.

Exemple : Étiquette var b3 comme "nom du répondant"

Nous avons étiqueté nos variables avec le texte de la question réelle. Nous avons défini des étiquettes de valeur pour toutes les variables avec un nombre fixe de réponses.

Pour les données manquantes qui viennent de leur saisie , nous les avons mises dans un format que Stata reconnaît comme données manquantes à savoir un point (.)

Pour le contrôle de la qualité des données quantitatives, le chercheur qui fait l'analyse aura besoin de vérifier les valeurs aberrantes (dans la plupart des cas). Pour cela, il fera des statistiques sommaires de toutes les variables quantitatives en se référant aux personnes en charge de la gestion des données pour les corrections ou explications.

**www.feedthefuture.gov**